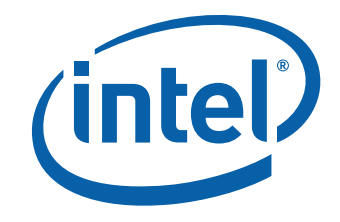

# Intel® Desktop Board DH55HC Product Guide

Order Number: E78886-001

# **Revision History**

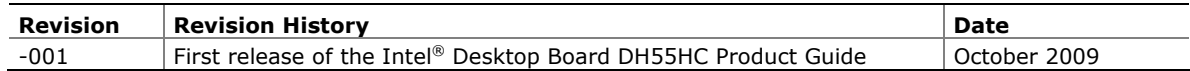

If an FCC declaration of conformity marking is present on the board, the following statement applies:

#### **FCC Declaration of Conformity**

This device complies with Part 15 of the FCC Rules. Operation is subject to the following two conditions: (1) this device may not cause harmful interference, and (2) this device must accept any interference received, including interference that may cause undesired operation.

For questions related to the EMC performance of this product, contact:

 Intel Corporation, 5200 N.E. Elam Young Parkway, Hillsboro, OR 97124 1-800-628-8686

This equipment has been tested and found to comply with the limits for a Class B digital device, pursuant to Part 15 of the FCC Rules. These limits are designed to provide reasonable protection against harmful interference in a residential installation. This equipment generates, uses, and can radiate radio frequency energy and, if not installed and used in accordance with the instructions, may cause harmful interference to radio communications. However, there is no guarantee that interference will not occur in a particular installation. If this equipment does cause harmful interference to radio or television reception, which can be determined by turning the equipment off and on, the user is encouraged to try to correct the interference by one or more of the following measures:

- Reorient or relocate the receiving antenna.
- Increase the separation between the equipment and the receiver.
- Connect the equipment to an outlet on a circuit other than the one to which the receiver is connected.
- Consult the dealer or an experienced radio/TV technician for help.

Any changes or modifications to the equipment not expressly approved by Intel Corporation could void the user's authority to operate the equipment.

Tested to comply with FCC standards for home or office use.

#### **Canadian Department of Communications Compliance Statement**

This digital apparatus does not exceed the Class B limits for radio noise emissions from digital apparatus set out in the Radio Interference Regulations of the Canadian Department of Communications.

Le présent appareil numerique német pas de bruits radioélectriques dépassant les limites applicables aux appareils numériques de la classe B prescrites dans le Réglement sur le broullage radioélectrique édicté par le ministére des Communications du Canada.

#### **Disclaimer**

INFORMATION IN THIS DOCUMENT IS PROVIDED IN CONNECTION WITH INTEL® PRODUCTS. NO LICENSE, EXPRESS OR IMPLIED, BY ESTOPPEL OR OTHERWISE, TO ANY INTELLECTUAL PROPERTY RIGHTS IS GRANTED BY THIS DOCUMENT. EXCEPT AS PROVIDED IN INTEL'S TERMS AND CONDITIONS OF SALE FOR SUCH PRODUCTS, INTEL ASSUMES NO LIABILITY WHATSOEVER, AND INTEL DISCLAIMS ANY EXPRESS OR IMPLIED WARRANTY, RELATING TO SALE AND/OR USE OF INTEL PRODUCTS INCLUDING LIABILITY OR WARRANTIES RELATING TO FITNESS FOR A PARTICULAR PURPOSE, MERCHANTABILITY, OR INFRINGEMENT OF ANY PATENT, COPYRIGHT OR OTHER INTELLECTUAL PROPERTY RIGHT. Intel products are not intended for use in medical, life saving, or life sustaining applications. Intel may make changes to specifications and product descriptions at any time, without notice.

Intel Desktop Board DH55HC may contain design defects or errors known as errata which may cause the product to deviate from published specifications. Current characterized errata are available on request. Contact your local Intel sales office or your distributor to obtain the latest specifications and before placing your product order.

Copies of documents which have an ordering number and are referenced in this document, or other Intel literature, may be obtained from Intel Corporation by going to the World Wide Web site at: http://www.intel.com/ or by calling 1-800-548-4725.

Intel is a trademark of Intel Corporation in the United States and other countries.

\* Other names and brands may be claimed as the property of others.

Copyright © 2009, Intel Corporation. All rights reserved.

# **Preface**

This Product Guide gives information about board layout, component installation, BIOS update, and regulatory requirements for Intel® Desktop Board DH55HC.

# **Intended Audience**

The Product Guide is intended for technically qualified personnel. It is not intended for general audiences.

# **Use Only for Intended Applications**

All Intel Desktop Boards are evaluated as Information Technology Equipment (I.T.E.) for use in personal computers (PC) for installation in homes, offices, schools, computer rooms, and similar locations. The suitability of this product for other PC or embedded non-PC applications or other environments, such as medical, industrial, alarm systems, test equipment, etc. may not be supported without further evaluation by Intel.

## **Document Organization**

The chapters in this Product Guide are arranged as follows:

- 1 Desktop Board Features: a summary of product features
- 2 Installing and Replacing Desktop Board Components: instructions on how to install the Desktop Board and other hardware components
- 3 Updating the BIOS: instructions on how to update the BIOS
- A Error Messages and Indicators: information about BIOS error messages and beep codes
- B Regulatory Compliance: describes the board's adherence to safety standards and EMC regulations and its product certifications

### **Conventions**

The following conventions are used in this manual:

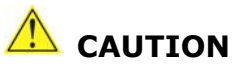

*Cautions warn the user about how to prevent damage to hardware or loss of data.* 

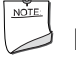

#### **NOTE**

*Notes call attention to important information.* 

# **Terminology**

The table below gives descriptions of some common terms used in the product guide.

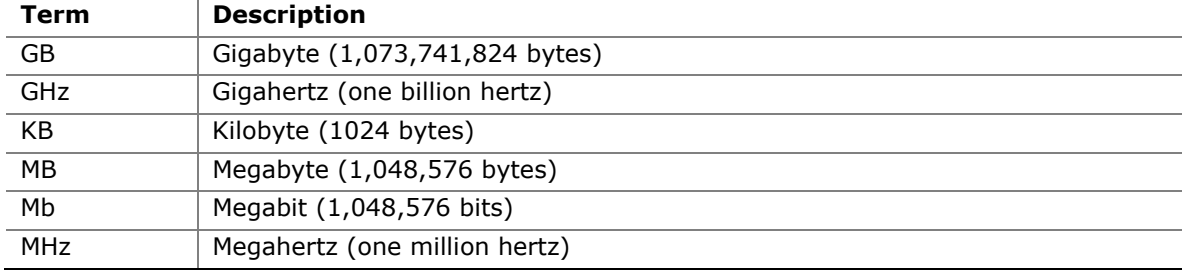

# **Contents**

### 1 Desktop Board Features

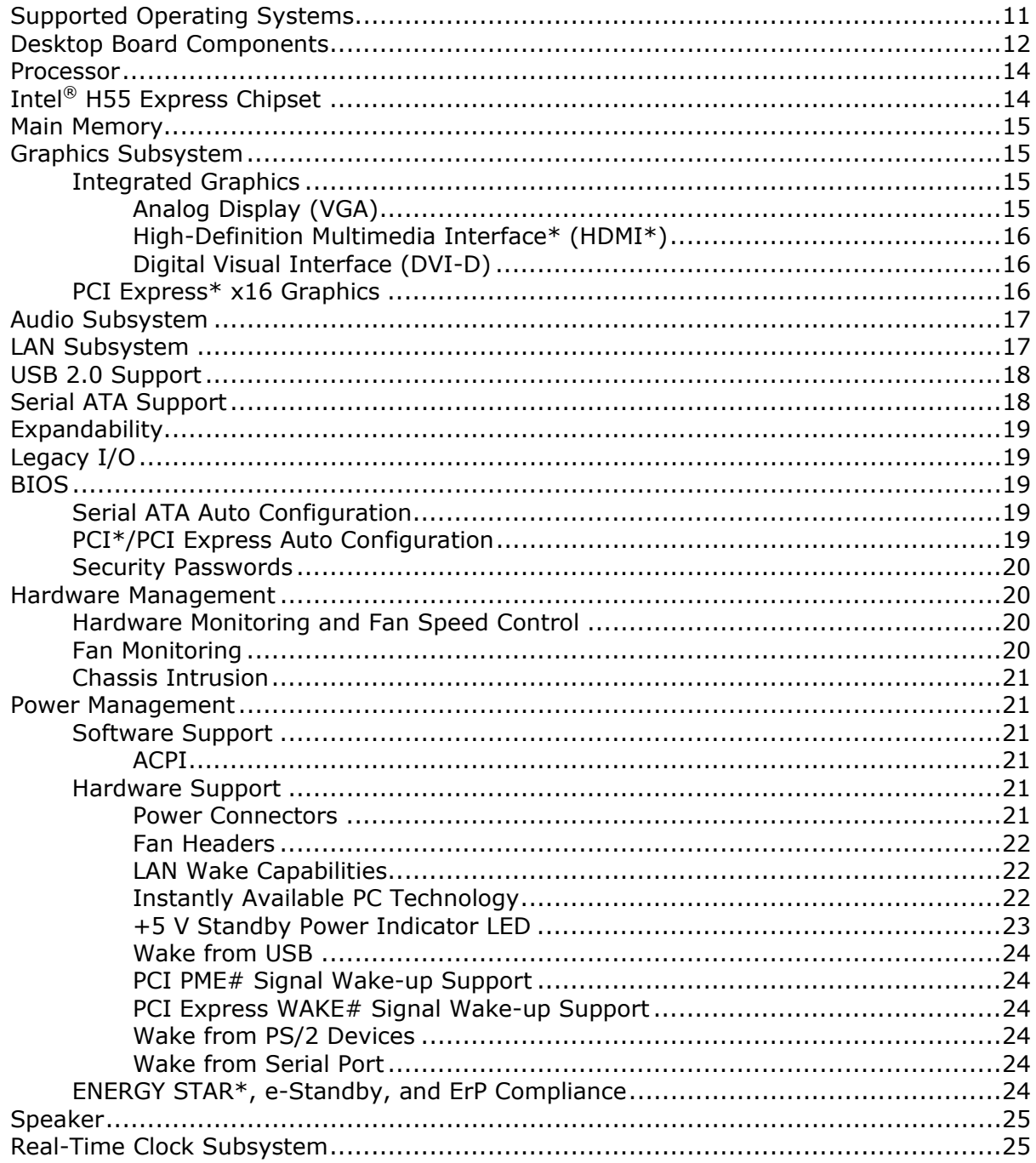

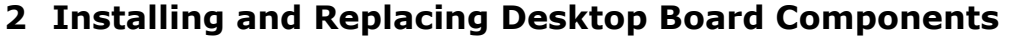

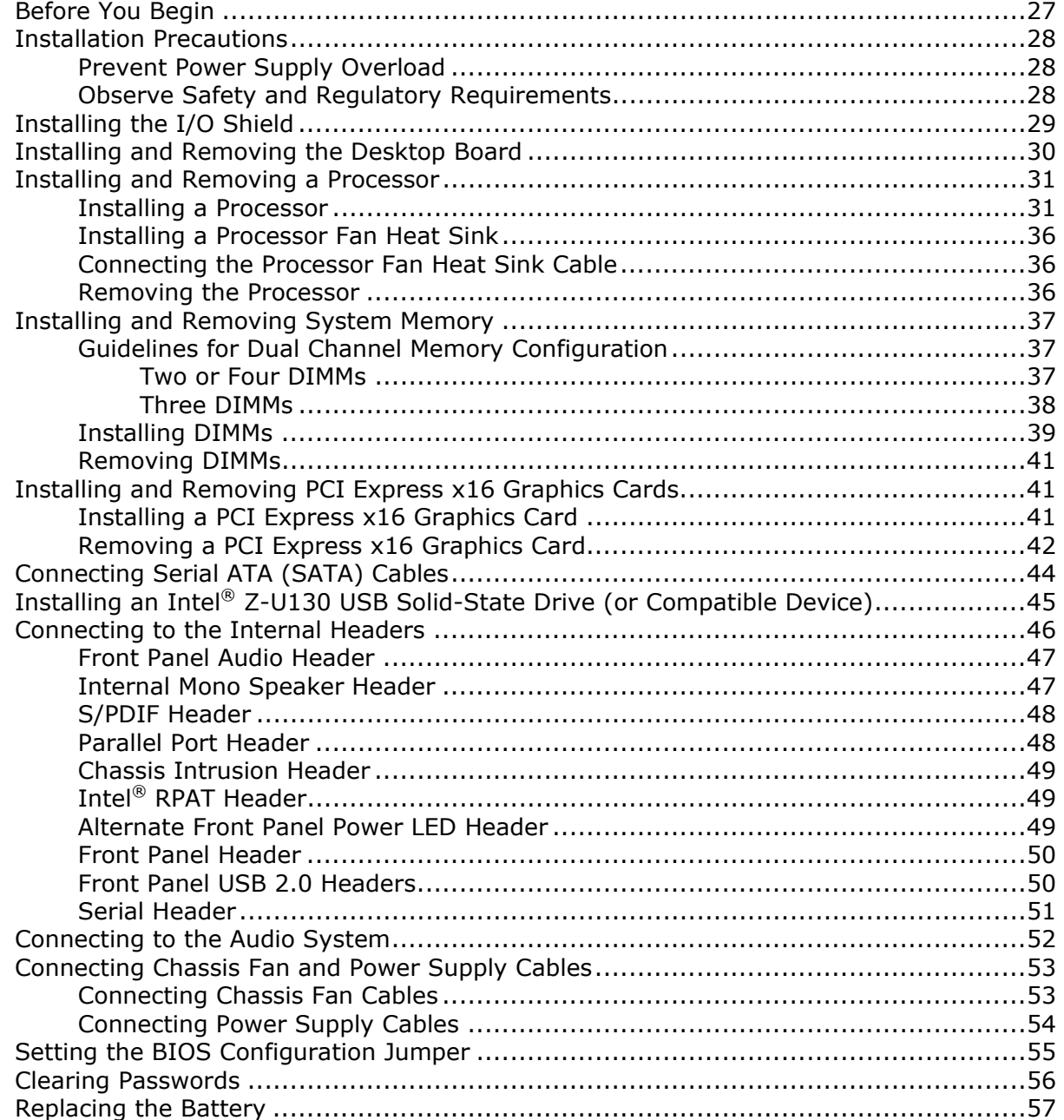

### **3 Updating the BIOS**

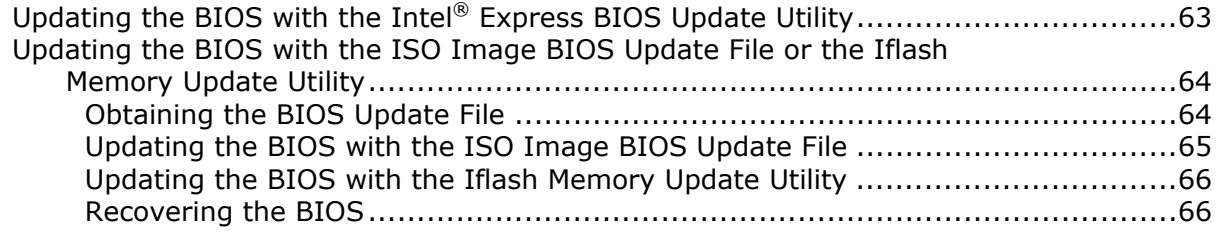

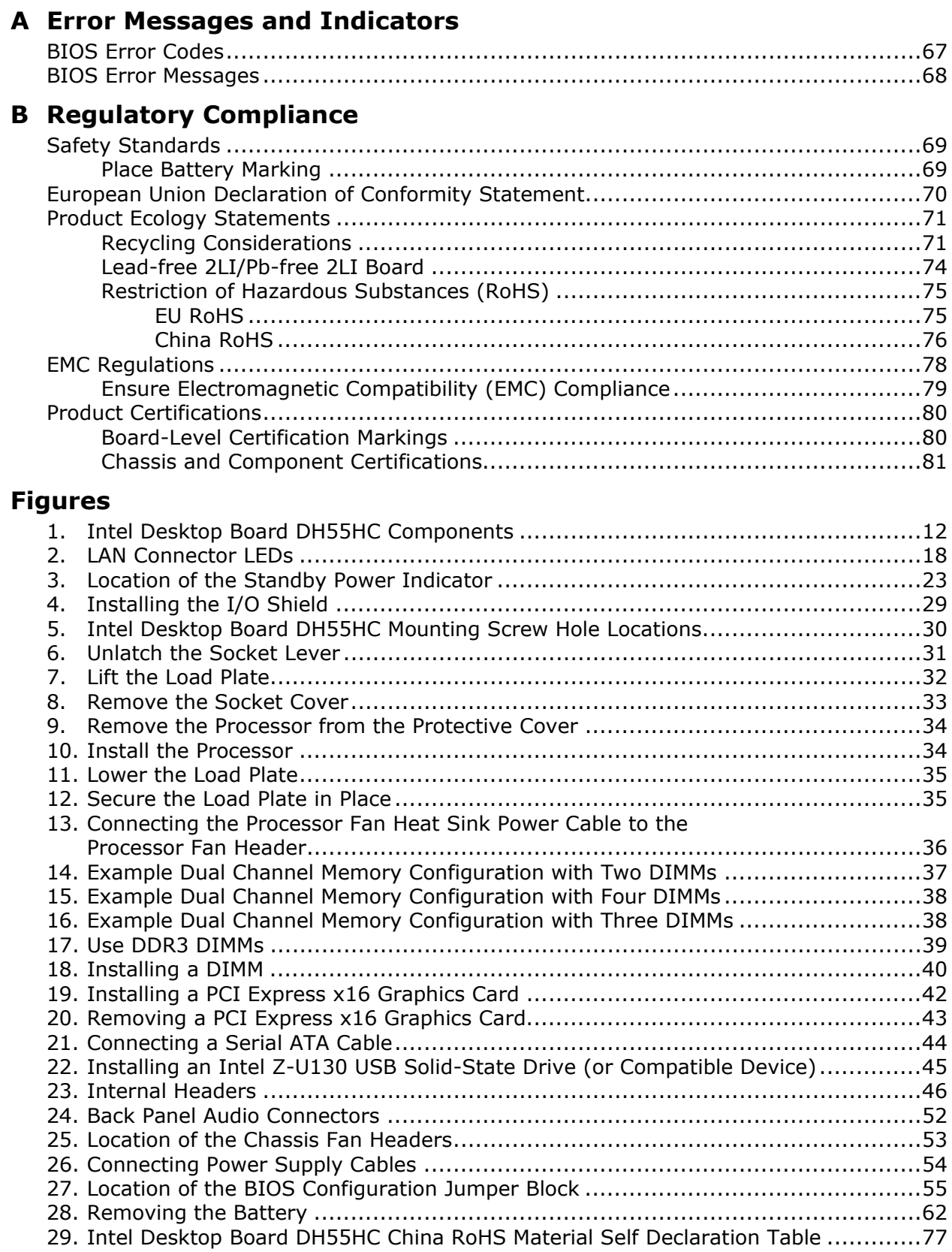

#### **Tables**

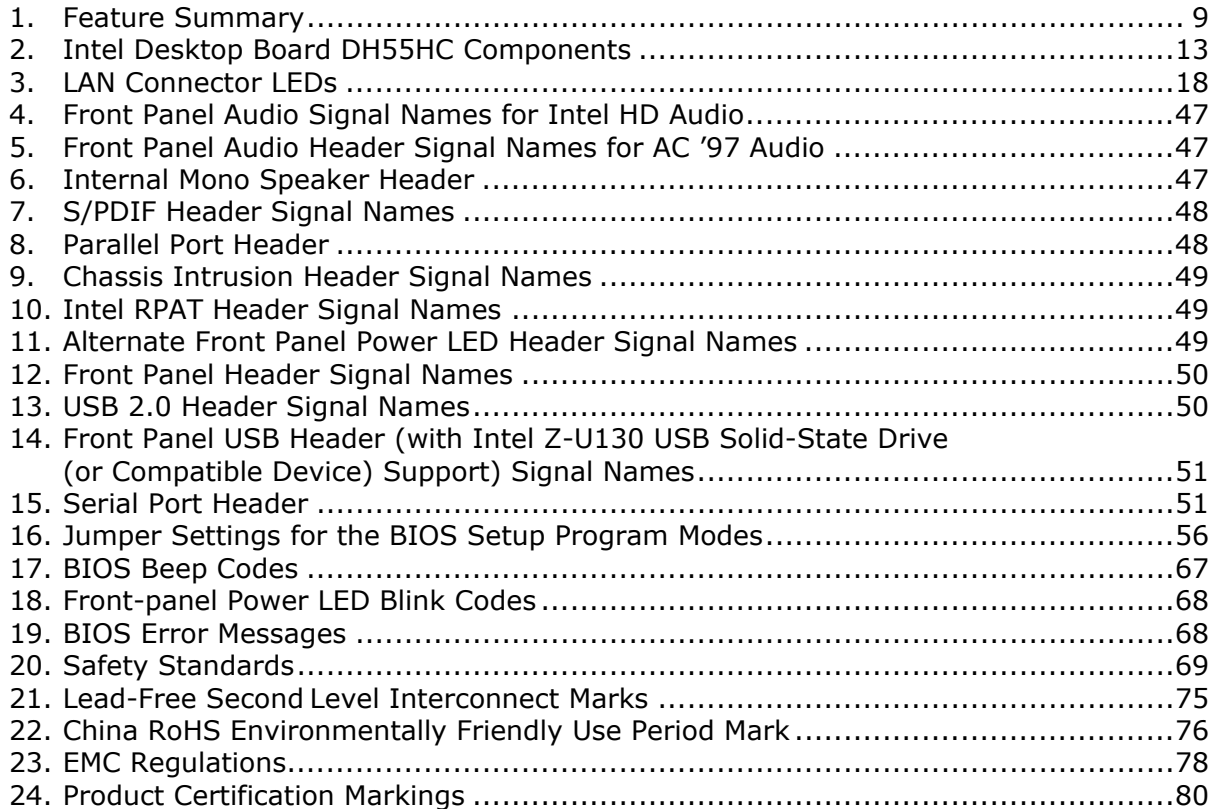

# **1 Desktop Board Features**

This chapter briefly describes the features of Intel® Desktop Board DH55HC. [Table 1](#page-8-0) summarizes the major features of the Desktop Board.

| <b>Form Factor</b>  | ATX (304.80 millimeters [12.00 inches] x 243.84 millimeters<br>$[9.60$ inches])                                                     |
|---------------------|----------------------------------------------------------------------------------------------------|
| <b>Processor</b>    | • Intel <sup>®</sup> Core™ i7, Intel® Core™ i5, Intel® Core™ i3, and<br>Intel <sup>®</sup> Pentium processors in an LGA1156 socket: |
|                     | $-$ Integrated graphics processing (processors with Intel <sup>®</sup> Graphics<br>Technology)                                      |
|                     | - External graphics interface controller                                                                                            |
|                     | Integrated memory controller                                                                                                    |
| <b>Chipset</b>      | Intel <sup>®</sup> H55 Express Chipset consisting of the Intel <sup>®</sup> H55 Express<br>Platform Controller Hub (PCH)            |
| <b>Memory</b>       | • Four 240-pin DDR3 SDRAM Dual Inline Memory Module (DIMM)<br>sockets                                                               |
|                     | • Support for DDR3 1333 MHz and DDR3 1066 MHz DIMMs                                                                                 |
|                     | • Support for 1 Gb and 2 Gb memory technology                                                                                       |
|                     | • Support for up to 16 GB of system memory with four DIMMs using<br>2 Gb memory technology                                          |
|                     | • Support for non-ECC memory                                                                                                    |
| <b>Graphics</b>     | • Integrated graphics support for processors with Intel Graphics<br>Technology:                                                     |
|                     | $-$ VGA                                                                                                    |
|                     | - High-Definition Multi-media Interface* (HDMI*)                                                                                    |
|                     | $-$ DVI-D                                                                                                    |
|                     | • Discrete graphics support for PCI Express* 2.0 x16 add-in graphics<br>card                                                        |
| <b>Audio</b>        | Intel <sup>®</sup> High Definition Audio via the Realtek* ALC888S audio codec and<br>the HDMI interface                             |
| <b>Expansion</b>    | • One PCI Express 2.0 x16 add-in card connector                                                                                     |
| <b>Capabilities</b> | • Two PCI Express 2.0 x1 add-in card connectors                                                                                     |
|                     | • Three $PCI*$ bus connectors                                                                                                    |
|                     |                                                                                                    |

<span id="page-8-0"></span>**Table 1. Feature Summary** 

continued

| <b>Peripheral</b><br><b>Interfaces</b> | • Twelve USB 2.0 ports:                                                                                                    |
|----------------------------------------|----------------------------------------------------------------------------------------------------|
|                                        | Six ports are implemented with stacked back panel connectors                                                                                            |
|                                        | Six ports are implemented with three dual-port internal<br>headers; one header supports an Intel Z-U130 USB Solid-State<br>Drive (or compatible device) |
|                                        | • Six Serial ATA (SATA) 3.0 Gb/s ports, two ports compatible with<br>eSATA adapters                                                                     |
|                                        | • One serial port header                                                                                                    |
|                                        | • One parallel port header                                                                                                    |
|                                        | • One PS/2 back panel connector                                                                                                    |
| <b>LAN Support</b>                     | Intel <sup>®</sup> 82578DC Gigabit (10/100/1000 Mb/s) Ethernet LAN controller<br>including an RJ-45 back panel connector with integrated status LEDs    |
| <b>BIOS</b>                            | • Intel <sup>®</sup> BIOS resident in an SPI Flash device                                                                                               |
|                                        | • Support for Advanced Configuration and Power Interface (ACPI),<br>Plug and Play, and SMBIOS                                                           |
| <b>Instantly Available</b>             | • Support for PCI Local Bus Specification Revision 2.2                                                                                                  |
| <b>PC Technology</b>                   | Support for PCI Express Base Specification Revision 2.0                                                                                                 |
|                                        | Suspend to RAM support<br>$\bullet$                                                                                                    |
|                                        | • Wake on PCI, PCI Express, LAN, front panel, PS/2, serial, and USB<br>ports                                                                            |
| <b>Hardware</b><br><b>Management</b>   | • Intel <sup>®</sup> Quiet System Technology (Intel <sup>®</sup> QST) implemented through<br>the Intel® Management Engine (Intel® ME) in the H55 PCH    |
|                                        | • Voltage sense to detect out of range power supply voltages                                                                                            |
|                                        | Thermal sense to detect out of range thermal values<br>$\bullet$                                                                                        |
|                                        | Three fan headers using PWM control<br>$\bullet$                                                                                                    |
|                                        | 4-pin headers for processor, front, and rear fans                                                                                                    |
|                                        | • 4-wire and 3-wire (linear) fan speed control support for front and<br>rear fans                                                                       |
|                                        | • Support for Platform Environmental Control Interface (PECI)                                                                                           |

**Table 1. Feature Summary** (continued)

## <span id="page-10-0"></span>**Supported Operating Systems**

The Desktop Board supports the following operating systems:

- Microsoft Windows\* 7 Ultimate 64-bit edition
- Microsoft Windows 7 Ultimate 32-bit edition
- Microsoft Windows 7 Home Basic 64-bit edition
- Microsoft Windows 7 Home Premium 64-bit edition
- Microsoft Windows 7 Home Premium 32-bit edition
- Microsoft Windows 7 Home Basic 32-bit edition
- Microsoft Windows Vista\* Ultimate 32-bit edition
- Microsoft Windows Vista Business 32-bit edition
- Microsoft Windows Vista Home Premium 32-bit edition
- Microsoft Windows Vista Home Basic 32-bit edition
- Microsoft Windows Vista Ultimate 64-bit edition
- Microsoft Windows Vista Business 64-bit edition
- Microsoft Windows Vista Home Premium 64-bit edition
- Microsoft Windows Vista Home Basic 64-bit edition
- Microsoft Windows\* XP Media Center Edition 2005
- Microsoft Windows XP Professional
- Microsoft Windows XP Professional x64 Edition
- Microsoft Windows XP Home

### <span id="page-11-0"></span>**Desktop Board Components**

[Figure 1](#page-11-1) shows the approximate location of the major components on Intel Desktop Board DH55HC.

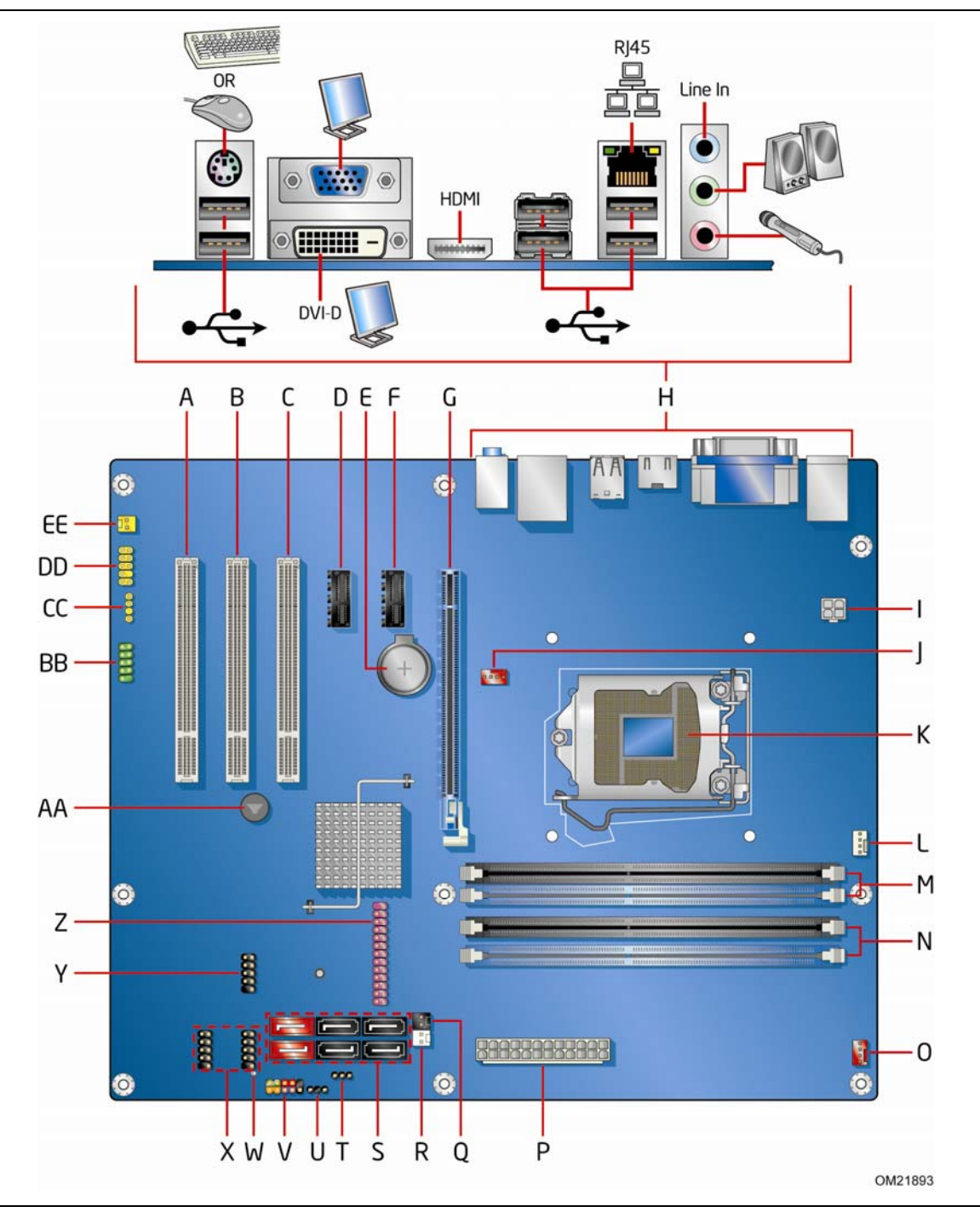

<span id="page-11-1"></span>**Figure 1. Intel Desktop Board DH55HC Components** 

<span id="page-12-0"></span>

| Label     | <b>Description</b>                                                                                      |
|-----------|----------------------------------------------------------------------------------------------------|
| A         | PCI bus add-in card connector                                                                           |
| B         | PCI bus add-in connector                                                                                |
| C         | PCI bus add-in connector                                                                                |
| D         | PCI Express 2.0 x1 add-in card connector                                                                |
| Е         | Battery                                                                                                 |
| F         | PCI Express 2.0 x1 add-in card connector                                                                |
| G         | PCI Express 2.0 x16 add-in card connector                                                               |
| н         | Back panel connectors                                                                                   |
| I         | 12 V processor core voltage connector (2 x 2 pin)                                                       |
| J         | Rear chassis fan header                                                                                 |
| K         | Processor socket                                                                                        |
| L         | Processor fan header                                                                                    |
| м         | DDR3 Channel A, DIMM 0 and DIMM 1 sockets                                                               |
| N         | DDR3 Channel B, DIMM 0 and DIMM 1 sockets                                                               |
| 0         | Front chassis fan header                                                                                |
| P         | Main power connector (2 x 12 pin)                                                                       |
| Q         | Chassis intrusion header                                                                                |
| R         | Intel <sup>®</sup> Remote PC Assist Technology (Intel <sup>®</sup> RPAT) header                         |
| S         | Serial ATA connectors (6)                                                                               |
| т         | BIOS configuration jumper block                                                                         |
| U         | Alternate front panel power LED header                                                                  |
| V         | Front panel header                                                                                      |
| W         | Standby power indicator LED                                                                             |
| X         | Front panel USB 2.0 headers (2)                                                                         |
| Y         | Front panel USB header with support for an Intel Z-U130 USB Solid-State<br>Drive (or compatible device) |
| Z         | Parallel port header                                                                                    |
| AA        | Speaker                                                                                                 |
| BB        | Serial port header                                                                                      |
| <b>CC</b> | S/PDIF header                                                                                           |
| DD        | Front panel audio header                                                                                |
| EE        | Internal mono speaker header                                                                            |

**Table 2. Intel Desktop Board DH55HC Components** 

#### **Online Support**

For more information on Intel Desktop Board DH55HC consult the following online resources:

- Intel Desktop Board DH55HC [http://www.intel.com/products/motherboard/DH55HC](http://www.intel.com/products/motherboard/DH55HC/index.htm)
- 
- Available configurations for Intel Desktop Board DH55HC
- 
- 
- 
- 
- [/index.htm](http://www.intel.com/products/motherboard/DH55HC/index.htm)
- Desktop Board Support [http://support.intel.com/support/motherboards/deskt](http://support.intel.com/support/motherboards/desktop/DH55HC) [op/DH55HC](http://support.intel.com/support/motherboards/desktop/DH55HC)
	- [http://www.intel.com/products/motherboard/DH55HC](http://www.intel.com/products/motherboard/DH55HC/index.htm) [/index.htm](http://www.intel.com/products/motherboard/DH55HC/index.htm)
- Supported processors [http://processormatch.intel.com](http://processormatch.intel.com/)
- Chipset information [http://www.intel.com/products/desktop/chipsets/inde](http://www.intel.com/products/desktop/chipsets/index.htm) [x.htm](http://www.intel.com/products/desktop/chipsets/index.htm)
- BIOS and driver updates <http://downloadcenter.intel.com/>
- Integration information <http://www.intel.com/support/go/buildit>

### <span id="page-13-0"></span>**Processor**

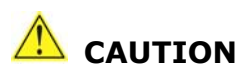

*Failure to use an appropriate power supply and/or not connecting the 12 V (2 x 2 pin) power connector to the Desktop Board may result in damage to the board, or the system may not function properly.* 

Intel Desktop Board DH55HC supports the Intel Core i7, and Intel Core i5, Intel Core i3, and Intel Pentium processors in an LGA1156 socket. Processors are not included with the Desktop Board and must be purchased separately. The processor connects to the Desktop Board through the LGA1156 socket.

For information on supported processors for Intel Desktop Board DH55HC, go to [http://processormatch.intel.com](http://processormatch.intel.com/).

## <span id="page-13-1"></span>**Intel® H55 Express Chipset**

The Intel H55 Express Chipset, consisting of the Intel H55 Platform Controller Hub (PCH), provides interfaces to the processor and the USB, SATA, LPC, audio, network, display, PCI, and PCI Express x1 interfaces. The PCH is a centralized controller for the board's I/O paths.

### <span id="page-14-0"></span>**Main Memory**

# **NOTE**

*To be fully compliant with all applicable Intel*® *SDRAM memory specifications, the board should be populated with DIMMs that support the Serial Presence Detect (SPD) data structure. If your memory modules do not support SPD, you will see a notification to this effect on the screen at power up. The BIOS will attempt to configure the memory controller for normal operation.* 

The board has four DIMM sockets and supports the following memory features:

- Two independent memory channels with interleaved mode support
- Support for non-ECC, unbuffered, single-sided or double-sided DIMMs with x8 organization
- 16 GB maximum total system memory (with 2 Gb memory technology)
- Minimum total system memory: 1 GB using 1 Gb x8 module
- Serial Presence Detect
- DDR3 1333 MHz and DDR3 1066 MHz SDRAM DIMMs

## **NOTE**

*32-bit operating systems are limited to a maximum of 4 GB of memory. These operating systems will report less than 4 GB because of the memory used by add-in graphics cards and other system resources.* 

# **NOTE**

*When using a processor without Intel Graphics Technology, memory must be installed in either or both of the DIMM 0 (blue) memory sockets for the system to boot.* 

## <span id="page-14-1"></span>**Graphics Subsystem**

The board supports either integrated graphics (Intel Graphics Technology) or PCI Express 2.0 x16 graphics.

### <span id="page-14-2"></span>**Integrated Graphics**

The board supports integrated graphics through the Intel Flexible Display Interface (FDI) for processors with Intel Graphics Technology.

#### <span id="page-14-3"></span>**Analog Display (VGA)**

The VGA port supports analog displays. The maximum supported resolution is 2048 x 1536 (QXGA) at a 75 Hz refresh rate.

The VGA port is enabled for the POST whenever a monitor is attached, regardless of the HDMI and DVI connector status.

#### <span id="page-15-0"></span>**High-Definition Multimedia Interface\* (HDMI\*)**

The HDMI port supports standard, enhanced, or high-definition video, plus multichannel digital audio on a single cable. It is compatible with all ATSC and DVB HDTV standards and supports 8-channel digital audio. The maximum supported resolution is 1920 x 1200 at 60 Hz refresh (WUXGA). The HDMI port is compliant with the HDMI 1.3 specification.

The HDMI port is enabled for the POST whenever a monitor is attached, regardless of the VGA and DVI connector status.

#### <span id="page-15-1"></span>**Digital Visual Interface (DVI-D)**

The DVI-D port supports digital DVI displays. The maximum supported resolution is 1920 x 1200 at 60 Hz refresh (WUXGA). The DVI-D port is compliant with the DVI 1.0 specification.

The DVI-D port is only enabled for POST when there are no monitors attached to the VGA or HDMI connectors.

#### <span id="page-15-2"></span>**PCI Express\* x16 Graphics**

The Intel Core i7, Intel Core i5, Intel Core i3, and Intel Pentium processors in an LGA1156 socket support discrete add-in graphics cards via the PCI Express 2.0 x16 add-in card connector. The board supports the following PCI Express speeds:

- PCI Express GEN2 frequency of 2.5 GHz which results in 5.0 Gb/s in each direction (500 MB/s) per lane. The maximum theoretical bandwidth on the interface is 8 GB/s in each direction, simultaneously, when operating in x16 mode.
- PCI Express GEN1 frequency of 1.25 GHz resulting in 2.5 Gb/s each direction (250 MB/s) per lane. The maximum theoretical bandwidth on the interface is 4 GB/s in each direction, simultaneously, when operating in x16 mode.

# <span id="page-16-0"></span>**Audio Subsystem**

The board supports Intel High Definition Audio through a Realtek ALC888S audio codec as well as through the HDMI interface.

The Realtek ALC888S-based audio subsystem provides the following features:

- Advanced jack sense for the back panel audio connectors that enables the audio codec to recognize the device that is connected to an audio port. The back panel audio connectors are capable of retasking according to the user's definition, or can be automatically switched depending on the recognized device type.
- Stereo input and output via back panel connectors
- Headphone and Mic in functions for front panel audio connectors
- A signal-to-noise (S/N) ratio of 90 dB

The board provides onboard audio headers and back panel connectors.

The onboard audio headers include the following:

- Front panel audio (a 2 x 5 pin header that provides headphone and mic in signals for front panel audio connectors)
- S/PDIF audio header  $(1 \times 4)$  pin header)
- Internal mono speaker header (1 x 2 pin header)

Front panel headphone output is supported by a separate audio channel pair, allowing multi-streaming audio configurations such as simultaneous 6-channel (5.1) surround sound playback and stereo audio conferencing (through speakers connected to the back panel audio connectors and a headset connected to front panel audio connectors).

The onboard internal mono speaker header allows connection to an internal, lowpower speaker for basic system sound capability. The subsystem is capable of driving a target speaker load of 8  $\Omega$  at 1 W (rms) or 4  $\Omega$  at 1.5 W (rms).

The onboard S/PDIF header allows connection to coaxial or optical adapters for digital audio output.

The back panel audio connectors are configurable through the audio device drivers. Audio software and drivers are available from [http://downloadcenter.intel.com/.](http://downloadcenter.intel.com/)

## <span id="page-16-1"></span>**LAN Subsystem**

The LAN subsystem includes:

- Intel 82578DC Gigabit (10/100/1000 Mb/s) Ethernet LAN controller
- RJ-45 LAN connector with integrated status LEDs

LAN software and drivers are available at <http://downloadcenter.intel.com/>.

Two LEDs are built into the RJ-45 LAN connector located on the back panel (see [Figure 2\)](#page-17-2). These LEDs indicate the status of the LAN as shown in [Table 3.](#page-17-3)

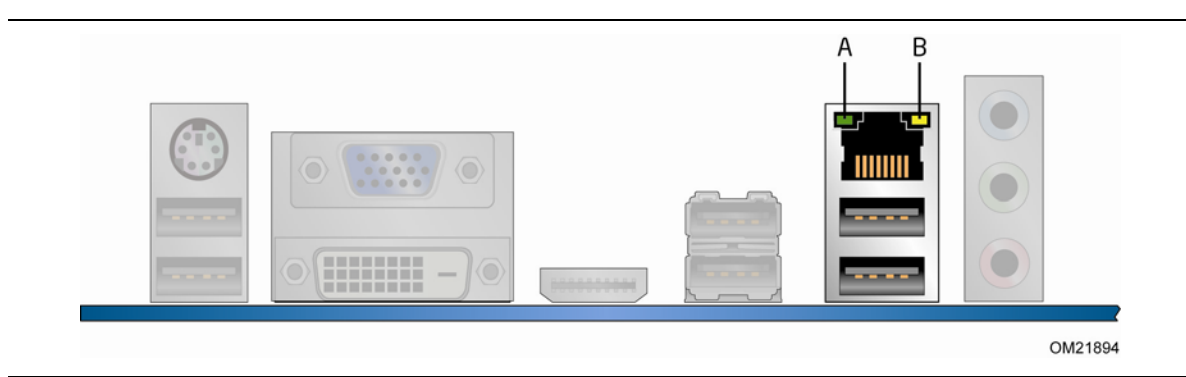

**Figure 2. LAN Connector LEDs** 

<span id="page-17-2"></span>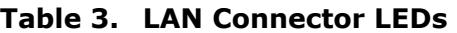

<span id="page-17-3"></span>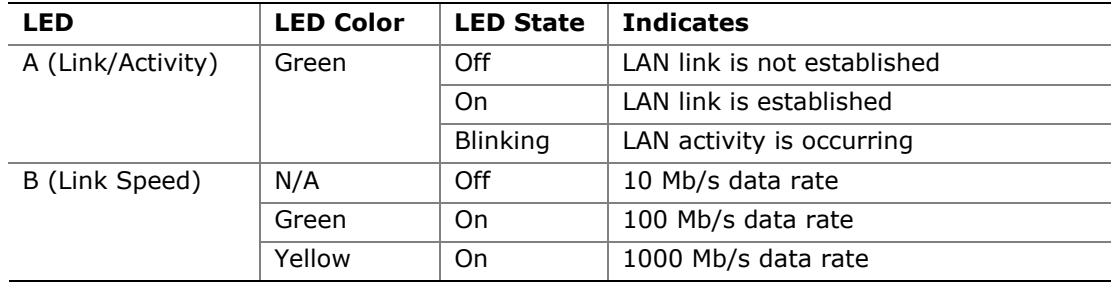

## <span id="page-17-0"></span>**USB 2.0 Support**

The board supports up to twelve USB 2.0 ports provided by two EHCI host controllers in the PCH that allow the use of EHCI-compatible drivers.

The port arrangement is as follows:

- Six ports via stacked back panel connectors
- Six front panel ports via three dual-port internal headers; one header supports an Intel Z-U130 USB Solid-State Drive (or compatible device)

USB 2.0 support requires both an operating system and drivers that fully support USB 2.0 transfer rates.

### <span id="page-17-1"></span>**Serial ATA Support**

The board provides six internal SATA connectors through the PCH, four for internal storage (black connectors) and two for internal as well as external SATA (eSATA) storage (red connectors).

## <span id="page-18-0"></span>**Expandability**

Intel Desktop Board DH55HC provides the following expansion capability:

- One PCI Express 2.0 x16 port
- Two PCI Express 2.0 x1 ports
- Three PCI bus interfaces

## <span id="page-18-1"></span>**Legacy I/O**

The board's Legacy I/O Controller provides the following legacy features:

- One serial port header
- One parallel port header with Extended Capabilities Port (ECP) and Enhanced Parallel Port (EPP) support
- Serial IRQ interface compatible with serialized IRQ support for PCI Conventional bus systems
- PS/2-style keyboard/mouse interface
- Intelligent power management, including a programmable wake-up event interface
- PCI Conventional bus power management support

The BIOS Setup program provides configuration options for the Legacy I/O controller.

### <span id="page-18-2"></span>**BIOS**

The BIOS provides the Power-On Self-Test (POST), the BIOS Setup program, and the PCI Express and SATA auto-configuration utilities. The BIOS is stored in the Serial Peripheral Interface (SPI) Flash device.

The BIOS can be updated by following the instructions in Chapter 3 starting on page [63](#page-62-1).

### <span id="page-18-3"></span>**Serial ATA Auto Configuration**

If you install a Serial ATA device (such as a hard drive) in your computer, the autoconfiguration utility in the BIOS automatically detects and configures the device for your computer. You do not need to run the BIOS Setup program after installing a Serial ATA device. You can override the auto-configuration options by specifying manual configuration in the BIOS Setup program.

### <span id="page-18-4"></span>**PCI\*/PCI Express Auto Configuration**

If you install a PCI or PCI Express add-in card in your computer, the PCI/PCI Express auto-configuration utility in the BIOS automatically detects and configures the resources (IRQs, DMA channels, and I/O space) for that add-in card. You do not need to run the BIOS Setup program after you install a PCI or PCI Express add-in card.

### <span id="page-19-0"></span>**Security Passwords**

The BIOS includes security features that restrict whether the BIOS Setup program can be accessed and who can boot the computer. A supervisor password and a user password can be set for the BIOS Setup and for booting the computer, with the following restrictions:

- The supervisor password gives unrestricted access to view and change all Setup options. If only the supervisor password is set, pressing <Enter> at the password prompt of Setup gives the user restricted access to Setup.
- If both the supervisor and user passwords are set, you must enter either the supervisor password or the user password to access Setup. Setup options are then available for viewing and changing depending on whether the supervisor or user password was entered.
- Setting a user password restricts who can boot the computer. The password prompt is displayed before the computer is booted. If only the supervisor password is set, the computer boots without asking for a password. If both passwords are set, you can enter either password to boot the computer.

For instructions on resetting the password, go to Clearing Passwords on page [56.](#page-55-2)

### <span id="page-19-1"></span>**Hardware Management**

The hardware management features of Intel Desktop Board DH55HC enable the board to be compatible with the Wired for Management (WfM) specification. The board has several hardware management features including the following:

- Fan speed monitoring and control
- Thermal and voltage monitoring
- Chassis intrusion detection

### <span id="page-19-2"></span>**Hardware Monitoring and Fan Speed Control**

The features of the hardware monitoring and fan speed control include:

- Intel Quiet System Technology, delivering acoustically-optimized thermal management
- Thermal sensors in the processor and PCH, as well as near the CPU voltage regulators and system memory
- Monitoring of system voltages to detect levels above or below acceptable values
- Thermally monitored closed-loop fan control for all three fans that can adjust fan speed as needed

### <span id="page-19-3"></span>**Fan Monitoring**

Fan monitoring can be observed via the BIOS Setup program, Intel<sup>®</sup> Desktop Utilities, or third-party software.

### <span id="page-20-0"></span>**Chassis Intrusion**

The board supports a chassis security feature that detects if the chassis cover has been removed. The security feature uses a mechanical switch on the chassis that can be connected to the chassis intrusion header on the Desktop Board. See [Figure 1](#page-11-1) for the location of the chassis intrusion header.

### <span id="page-20-1"></span>**Power Management**

Power management is implemented at several levels, including software support through the Advanced Configuration and Power Interface (ACPI) and the following hardware support:

- Power connectors
- Fan headers
- LAN wake capabilities
- Instantly Available PC technology (Suspend to RAM)
- +5 V standby power indicator LED
- Wake from USB
- PCI Power Management Event signal (PME#) wakeup support
- PCI Express WAKE# signal support
- Wake from PS/2 devices
- Wake from serial port

### <span id="page-20-2"></span>**Software Support**

#### <span id="page-20-3"></span>**ACPI**

ACPI gives the operating system direct control over the power management and Plug and Play functions of a computer. The use of ACPI with the Desktop Board requires an operating system that provides full ACPI support.

### <span id="page-20-4"></span>**Hardware Support**

#### <span id="page-20-5"></span>**Power Connectors**

ATX12V-compliant power supplies can turn off the computer power through system control. When an ACPI-enabled computer receives the correct command, the power supply removes all non-standby voltages.

When resuming from an AC power failure, the computer returns to the power state it was in before power was interrupted (either on or off). The computer's response can be set by using the Last Power State feature in the BIOS Setup program's Boot menu.

The Desktop Board has two power connectors. See [Figure 26](#page-53-1) on page [54](#page-53-1) for the location of the power connectors.

#### <span id="page-21-0"></span>**Fan Headers**

The function/operation of the fans is as follows:

- The fans are on when the board is in the ACPI S0 or S1 state.
- The fans are off when the computer is in the ACPI S3, S4, or S5 state.
- Each fan header is wired to a tachometer input.
- All fan headers support closed-loop fan control that can adjust the fan speed or switch the fan on or off as needed.
- All fan headers have a  $+12$  V DC connection (up to 12 V DC when using 3-wire chassis fans.
- All fan headers are controlled by Pulse Width Modulation.
- The front and rear chassis fans support Linear Fan Control on 3-wire fans.

The Desktop Board has a 4-pin processor fan header and two 4-pin chassis fan headers compatible with 4-wire and 3-wire chassis fans.

#### <span id="page-21-1"></span>**LAN Wake Capabilities**

### $\triangle$  CAUTION

*For LAN wake capabilities, the 5 V standby line for the power supply must be capable of delivering adequate +5 V standby current. Failure to provide adequate standby current when using this feature can damage the power supply.* 

LAN wakeup capabilities enable remote wake-up of the computer through a network. The LAN subsystem monitors network traffic and upon detecting a Magic Packet\* frame, it asserts a wake-up signal that powers up the computer.

### <span id="page-21-2"></span>**Instantly Available PC Technology**

### $\triangle$  CAUTION

*For Instantly Available PC technology, the 5 V standby line for the power supply must be capable of delivering adequate +5 V standby current. Failure to provide adequate standby current when using this feature can damage the power supply and/or effect ACPI S3 sleep state functionality.* 

Instantly Available PC technology enables the board to enter the ACPI S3 (Suspend-to-RAM) sleep state. Instantly Available PC technology enables the board to enter the ACPI S3 (Suspend-to-RAM) sleep-state. While in the S3 sleep-state, the computer will appear to be off (the power supply is off and the front panel power LED will behave as configured by the BIOS "S3 State Indicator" option). When signaled by a wake-up device or event, the system quickly returns to its last known wake state. When signaled by a wake-up device or event, the computer quickly returns to its last known awake state.

The Desktop Board supports the *PCI Bus Power Management Interface Specification*. Add-in cards that support this specification can participate in power management and can be used to wake the computer.

The use of Instantly Available PC technology requires operating system support and PCI 2.2 compliant add-in cards, PCI Express add-in cards, and drivers.

#### <span id="page-22-0"></span>**+5 V Standby Power Indicator LED**

### **B** CAUTION

*If the AC power has been switched off and the standby power indicator is still lit, disconnect the power cord before installing or removing any devices connected to the board. Failure to do so could damage the board and any attached devices.* 

The Desktop Board's standby power indicator, shown in [Figure 3](#page-22-1), is lit when there is standby power still present on the board even when the computer appears to be off. For example, when this green LED is lit, standby power is still present at the memory module sockets and the PCI bus connectors.

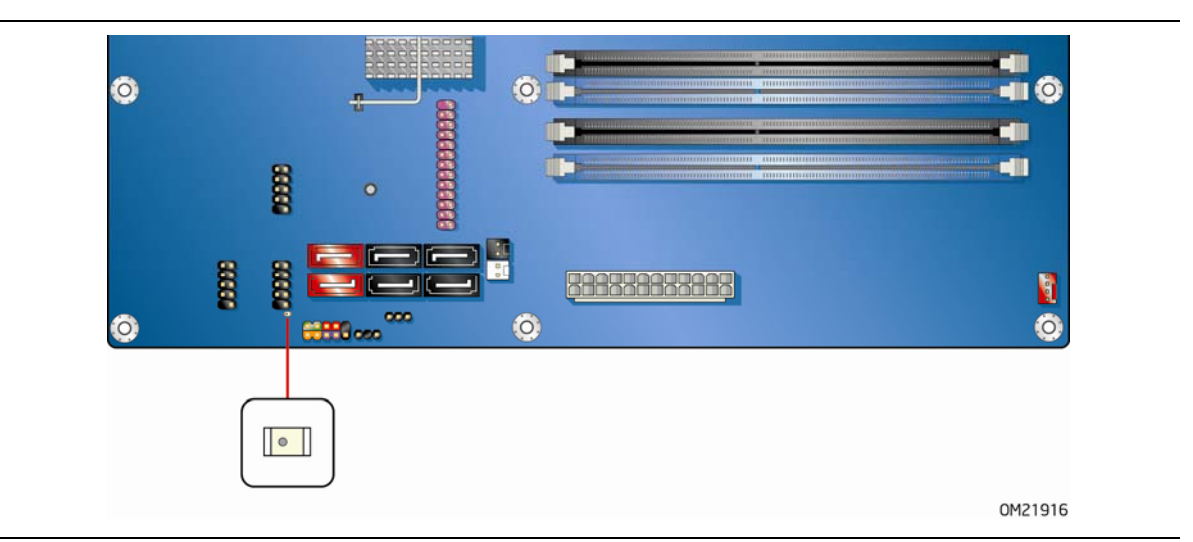

**Figure 3. Location of the Standby Power Indicator** 

<span id="page-22-1"></span>For more information on standby current requirements for the Desktop Board, refer to the Technical Product Specification at <http://support.intel.com/support/motherboards/desktop/>

#### <span id="page-23-0"></span>**Wake from USB**

**NOTE** 

*Wake from USB requires the use of a USB peripheral that supports Wake from USB and an operating system that supports Wake from USB.* 

USB bus activity wakes the computer from an ACPI S1 or S3 state.

#### <span id="page-23-1"></span>**PCI PME# Signal Wake-up Support**

When the PME# signal on the PCI bus is asserted, the computer wakes from an ACPI S1, S3, S4, or S5 state.

#### <span id="page-23-2"></span>**PCI Express WAKE# Signal Wake-up Support**

When the WAKE# signal on a PCI Express bus add-in card is asserted, the computer wakes from an ACPI S1, S3, S4, or S5 state.

#### <span id="page-23-3"></span>**Wake from PS/2 Devices**

PS/2 device activity can wake the computer from an ACPI S1, S3, S4, or S5 state. When the computer is in the S4 state, any key can be used to wake the computer provided a supported operating system is installed. When the computer is in the S5 state, the only PS/2 activity that will wake the computer is either the Alt-Print Screen key combination or the "Power" key that is available on some keyboards. The BIOS can be used to select between either of the key combinations.

#### <span id="page-23-4"></span>**Wake from Serial Port**

Serial port activity wakes the computer from an ACPI S1 or S3 state.

#### <span id="page-23-5"></span>**ENERGY STAR\*, e-Standby, and ErP Compliance**

The US Department of Energy and the US Environmental Protection Agency have continually revised the ENERGY STAR requirements. Intel has worked directly with these two governmental agencies in the definition of the new requirements.

Intel Desktop Board DH55HC meets the following program requirements in an adequate system configuration, including appropriate selection of an efficient power supply:

- Energy Star v5.0, category A
- EPEAT "Eco-Smart"
- Korea E-Standby
- European Union ErP

For information about ENERGY STAR requirements and recommended configurations, go to [http://www.intel.com/go/energystar.](http://www3.intel.com/cd/channel/reseller/asmo-na/eng/337748.htm)

### <span id="page-24-0"></span>**Speaker**

A speaker is mounted on the Desktop Board. The speaker provides audible error code (beep code) information during the Power-On Self-Test (POST). Refer to Appendix A for a description of the board's beep codes.

### <span id="page-24-1"></span>**Real-Time Clock Subsystem**

A coin-cell battery (CR2032) powers the real-time clock and CMOS memory. When the computer is not plugged into a wall socket, the battery has an estimated life of three years. When the computer is plugged in, the standby current from the power supply extends the life of the battery.

The clock is accurate to  $\pm$  13 minutes/year at 25 °C with standby power applied by the power supply.

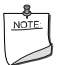

### **NOTE**

*If the battery and AC power fail, date and time values will be reset and the user will be notified during the POST.* 

When the battery voltage drops below a certain level, the BIOS Setup program settings stored in CMOS RAM (for example, the date and time) might not be accurate. Replace the battery with an equivalent one. Go to page [57](#page-56-0) for instructions on how to replace the battery.

**Intel Desktop Board DH55HC Product Guide** 

# **2 Installing and Replacing Desktop Board Components**

This chapter tells you how to:

- Install the I/O shield
- Install and remove the Desktop Board
- Install and remove a processor
- Install and remove memory
- Install and remove a PCI Express x16 card
- Connect Serial ATA cables
- Install an Intel Z-U130 USB Solid-State Drive (or Compatible Device)
- Connect to the internal headers and connectors
- Connect to the audio system
- Connect chassis fan and power supply cables
- Set the BIOS configuration jumper
- Clear passwords
- Replace the battery

# <span id="page-26-0"></span>**Before You Begin**

## $\hat{\mathbb{A}}$  cautions

*The procedures in this chapter assume familiarity with the general terminology associated with personal computers and with the safety practices and regulatory compliance required for using and modifying electronic equipment.* 

*Disconnect the computer from its power source and from any telecommunications links, networks, or modems before performing any of the procedures described in this chapter. Failure to disconnect power, telecommunications links, networks, or modems before you open the computer or perform any procedures can result in personal injury or equipment damage. Some circuitry on the board can continue to operate even though the front panel power button is off.* 

Follow these guidelines before you begin:

- Always follow the steps in each procedure in the correct order.
- Set up a log to record information about your computer, such as model, serial numbers, installed options, and configuration information.
- Electrostatic discharge (ESD) can damage components. Perform the procedures described in this chapter only at an ESD workstation using an antistatic wrist strap and a conductive foam pad. If such a station is not available, you can provide some ESD protection by wearing an antistatic wrist strap and attaching it to a metal part of the computer chassis.

### <span id="page-27-0"></span>**Installation Precautions**

When you install and test the Intel Desktop Board, observe all warnings and cautions in the installation instructions.

To avoid injury, be careful of:

- Sharp pins on connectors
- Sharp pins on printed circuit assemblies
- Rough edges and sharp corners on the chassis
- Hot components (such as processors, voltage regulators, and heat sinks)
- Damage to wires that could cause a short circuit

Observe all warnings and cautions that instruct you to refer computer servicing to qualified technical personnel.

#### <span id="page-27-1"></span>**Prevent Power Supply Overload**

Do not overload the power supply output. To avoid overloading the power supply, make sure that the calculated total current loads of all the modules within the computer is less than the output current rating of each of the power supplies output circuits plus enough headroom for desktop board power consumption.

#### <span id="page-27-2"></span>**Observe Safety and Regulatory Requirements**

Read and follow the instructions in this section and the instructions supplied with the chassis and associated modules. If you do not follow these instructions and the instructions provided by the chassis and module suppliers, you increase your safety risk and the possibility of noncompliance with regional laws and regulations. If the instructions for the chassis are inconsistent with these instructions or the instructions for associated modules, contact the supplier to find out how you can ensure that your computer meets safety and regulatory requirements.

For information about the Desktop Board's regulatory compliance, refer to Appendix B.

# <span id="page-28-0"></span>**Installing the I/O Shield**

The Desktop Board comes with an I/O shield. When installed in the chassis, the shield blocks radio frequency transmissions, protects internal components from dust and foreign objects, and promotes correct airflow within the chassis.

Install the I/O shield before installing the Desktop Board in the chassis. Place the shield inside the chassis as shown in [Figure 4](#page-28-1). Press the shield into place so that it fits tightly and securely. If the shield does not fit, obtain a properly sized shield from the chassis supplier.

<span id="page-28-1"></span>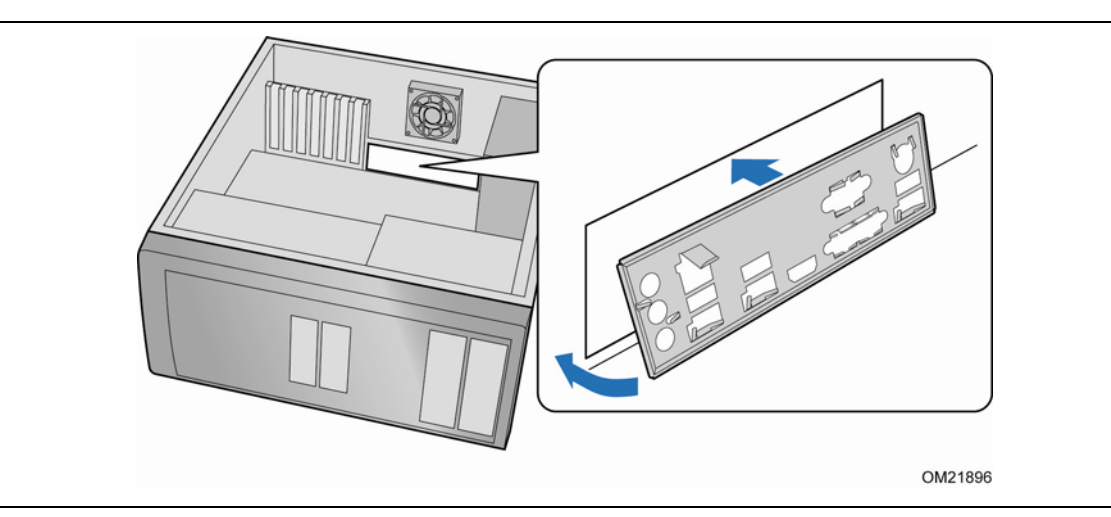

**Figure 4. Installing the I/O Shield** 

# <span id="page-29-0"></span>**Installing and Removing the Desktop Board**

### $\hat{\mathbf{C}}$  CAUTION

*Only qualified technical personnel should perform this procedure. Disconnect the computer from its power source before performing the procedures described here. Failure to disconnect the power before you open the computer can result in personal injury or equipment damage.* 

Refer to your chassis manual for instructions on installing and removing the Desktop Board.

[Figure 5](#page-29-1) shows the location of the mounting screw holes for Intel Desktop Board DH55HC.

<span id="page-29-1"></span>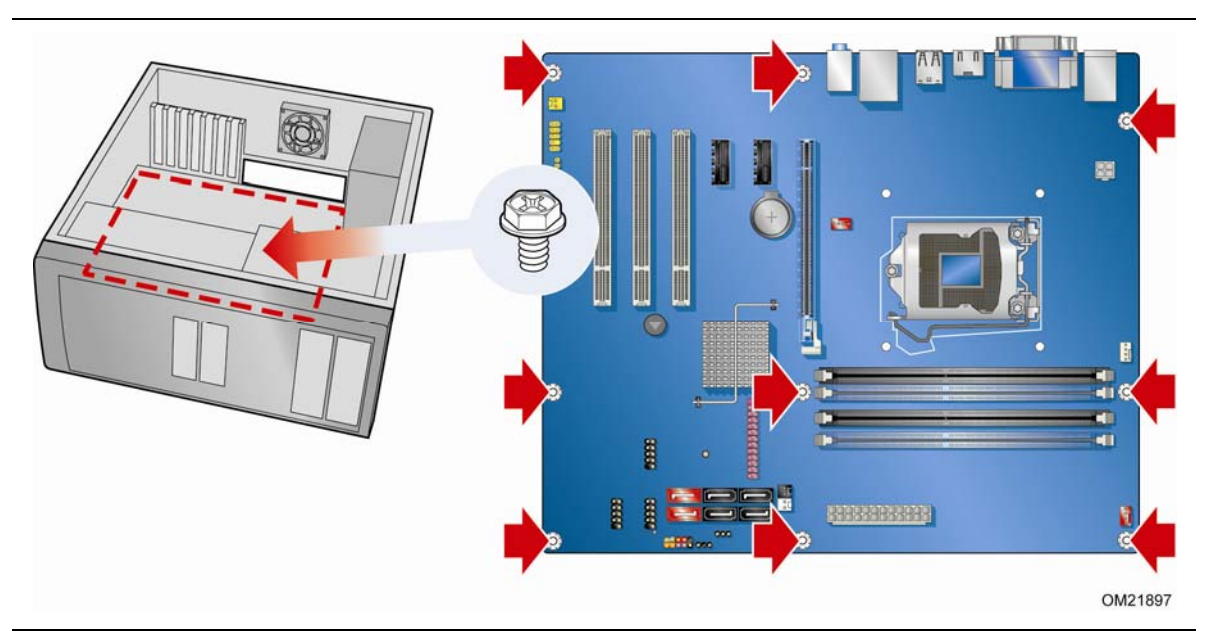

**Figure 5. Intel Desktop Board DH55HC Mounting Screw Hole Locations** 

## <span id="page-30-0"></span>**Installing and Removing a Processor**

Instructions on how to install the processor on the Desktop Board are given below.

### <span id="page-30-1"></span>**Installing a Processor**

### $\triangle$  CAUTION

*Before installing or removing a processor, make sure the AC power has been removed by unplugging the power cord from the computer; the standby power LED should not be lit (see [Figure 3](#page-22-1) on page [23](#page-22-1)). Failure to do so could damage the processor and the board.* 

To install a processor, follow these instructions:

- 1. Observe the precautions in ["Before You Begin](#page-26-0)" on page [27.](#page-26-0)
- <span id="page-30-2"></span>2. Unlatch the socket lever by pushing the lever down and away from the socket ([Figure 6](#page-30-2), A and B).

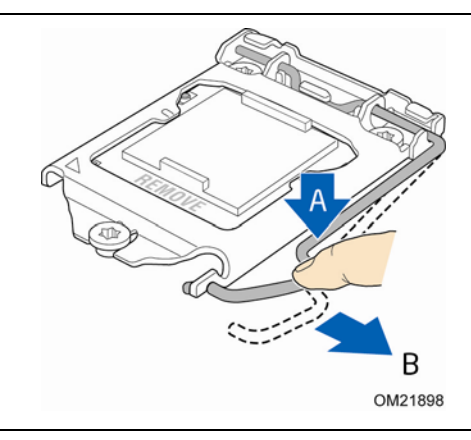

**Figure 6. Unlatch the Socket Lever** 

3. Rotate the socket lever to lift the load plate away from the socket [\(Figure 7](#page-31-0), A). Make sure that the load plate is in the fully open position ([Figure 7](#page-31-0), B) while being careful not to damage adjacent components.

<span id="page-31-0"></span>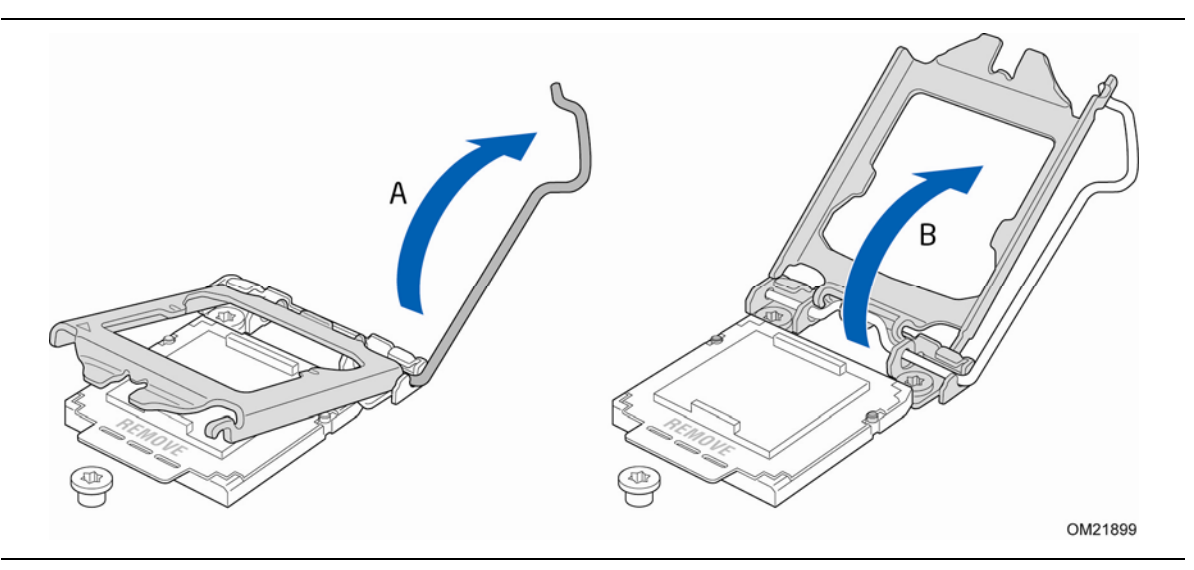

**Figure 7. Lift the Load Plate** 

4. Remove the protective socket cover from the socket by placing your thumb against the front edge of the cover and resting your index finger on the rear grip ([Figure 8](#page-32-0), A). Lift the front edge of the socket to disengage the cover from the socket and lift the cover up and away from the socket [\(Figure 8,](#page-32-0) B). Do not touch the socket contacts.

# **NOTE**

*Do not discard the socket cover; save it for possible future use. Always replace the socket cover if you remove the processor from the socket.* 

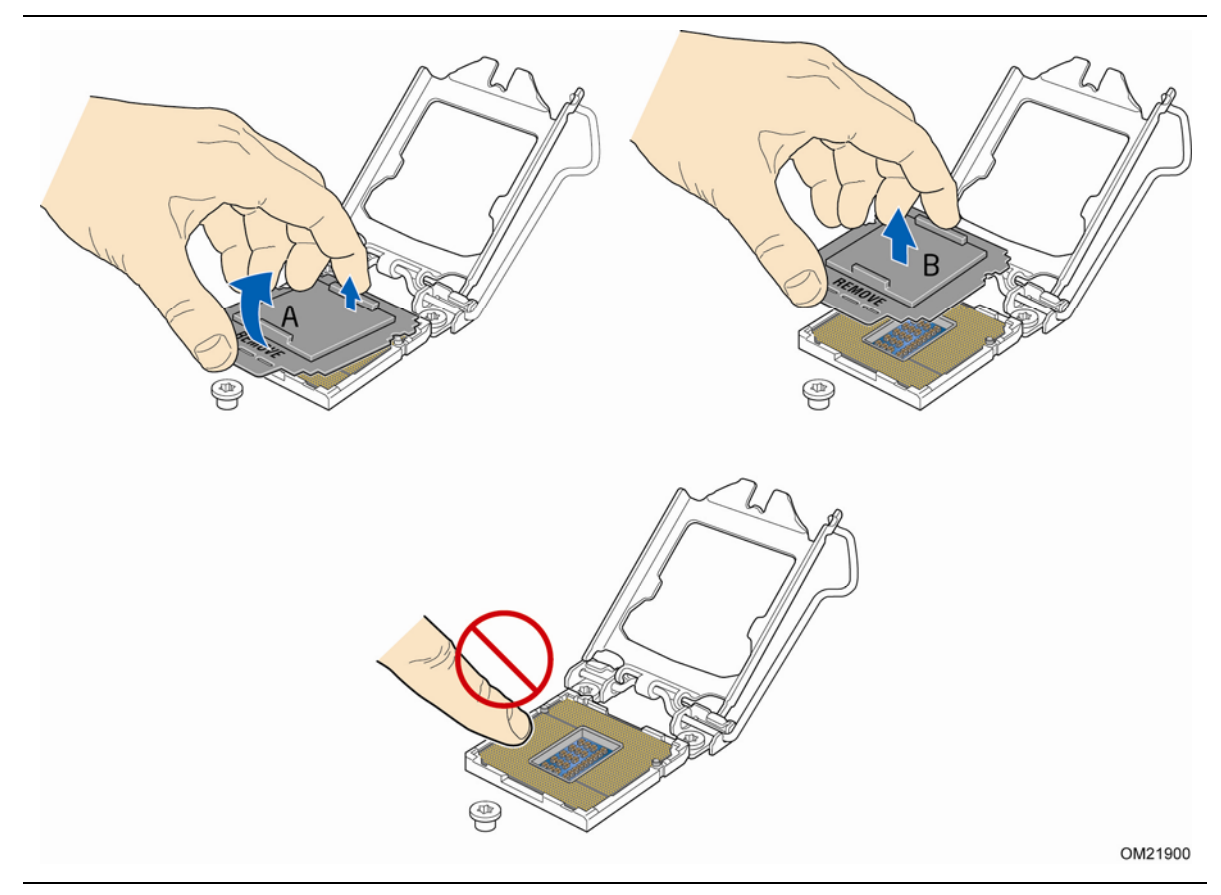

<span id="page-32-0"></span>**Figure 8. Remove the Socket Cover** 

5. Remove the processor from its protective cover. Hold the processor only at the edges, being careful not to touch the bottom of the processor (see [Figure 9\)](#page-33-0).

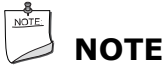

*Do not discard the processor cover. Always replace the processor cover if you remove the processor from the socket.* 

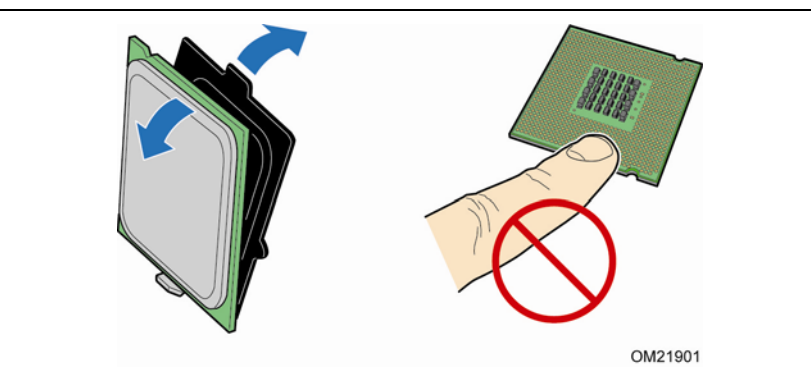

**Figure 9. Remove the Processor from the Protective Cover** 

<span id="page-33-0"></span>6. Hold the processor with your thumb and index finger oriented as shown in [Figure 10](#page-33-1) to align your fingers with the socket finger cutouts. Make sure that the processor Pin 1 indicator (gold triangle) is aligned with the Pin 1 chamfer on the socket ([Figure 10](#page-33-1), B) and that the notches on the processor align with the posts on the socket [\(Figure 10](#page-33-1), C). Lower the processor straight down without tilting or sliding it in the socket [\(Figure 10,](#page-33-1) A).

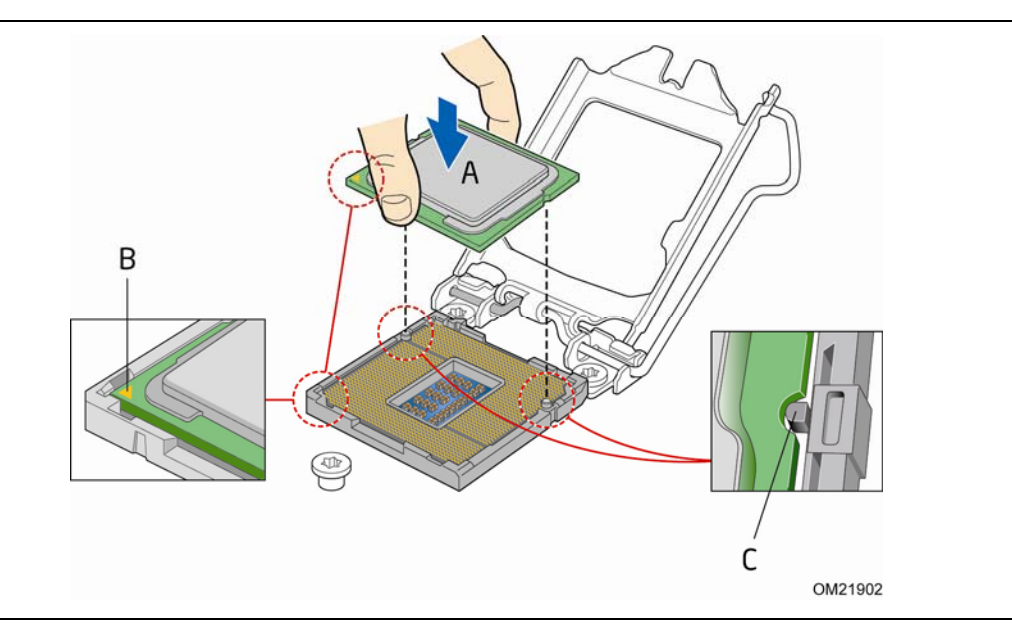

<span id="page-33-1"></span>**Figure 10. Install the Processor** 

7. Lower the load plate over the processor while leaving the socket lever in the open position ([Figure 11](#page-34-0)).

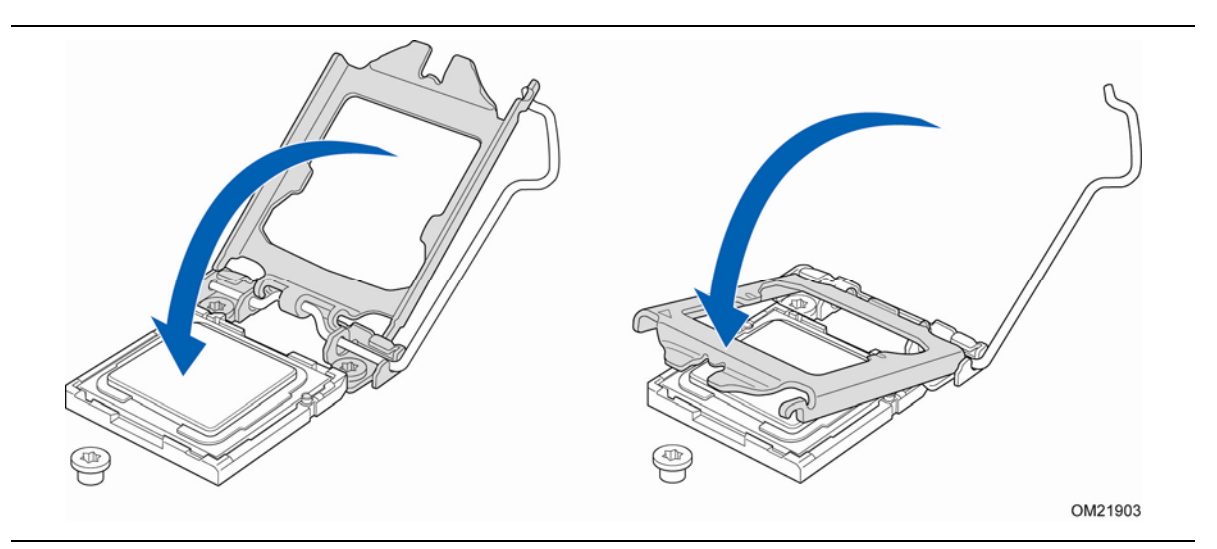

**Figure 11. Lower the Load Plate** 

<span id="page-34-0"></span>8. Lower the socket lever [\(Figure 12,](#page-34-1) B) while making sure that the front edge of the load plate slides under the shoulder screw cap as the lever is lowered ([Figure 12](#page-34-1), A). Latch the socket lever under the load plate tab ([Figure 12](#page-34-1), C, D).

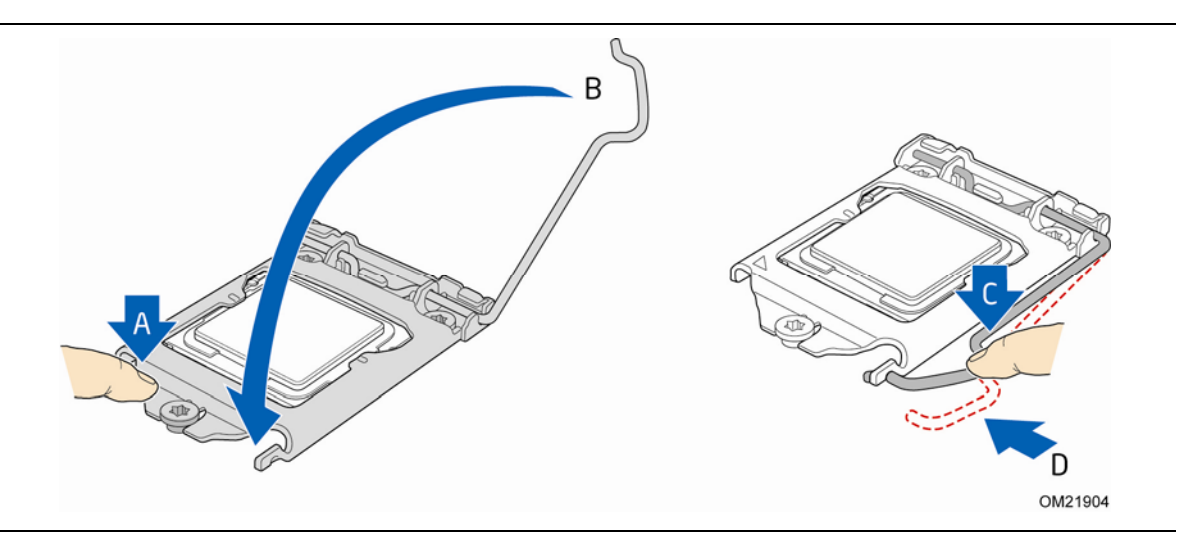

<span id="page-34-1"></span>**Figure 12. Secure the Load Plate in Place** 

#### <span id="page-35-0"></span>**Installing a Processor Fan Heat Sink**

Intel Desktop Board DH55HC has mounting holes for a processor fan heat sink. For instructions on how to attach the processor fan heat sink to the Desktop Board, refer to the boxed processor manual or boxed thermal solution manual.

#### <span id="page-35-1"></span>**Connecting the Processor Fan Heat Sink Cable**

Connect the processor fan heat sink power cable to the 4-pin processor fan header (see Figure 13). A fan with a 4-pin connector as shown in Figure 13 is recommended.

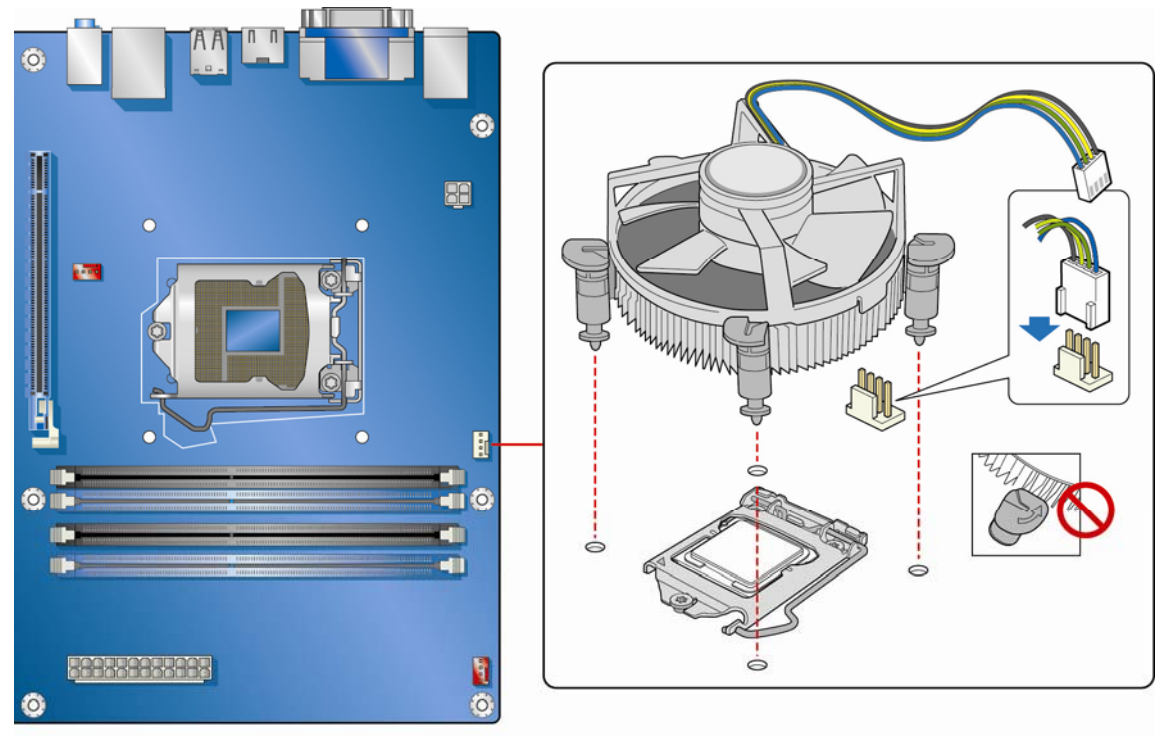

0M21915

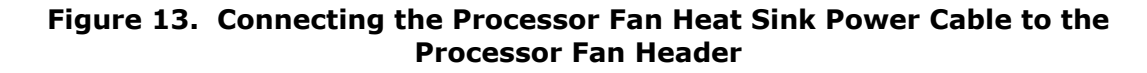

#### <span id="page-35-3"></span><span id="page-35-2"></span>**Removing the Processor**

For instructions on how to remove the processor fan heat sink and processor, refer to the processor installation manual.
## **Installing and Removing System Memory**

Desktop board DH55HC has four 240-pin DDR3 DIMM sockets arranged as DIMM 0 and DIMM 1 in both Channel A and Channel B.

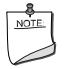

### **NOTE**

*A DIMM must be present in at least one of the DIMM 0 sockets when you are using only one or two DIMMs with a processor that does not support Intel Graphics Technology.* 

#### **Guidelines for Dual Channel Memory Configuration**

Before installing DIMMs, read and follow these guidelines for dual channel memory configuration.

#### **Two or Four DIMMs**

Install a matched pair of DIMMs equal in speed and size (see [Figure 14\)](#page-36-0) in the DIMM 0 (blue) sockets of channels A and B.

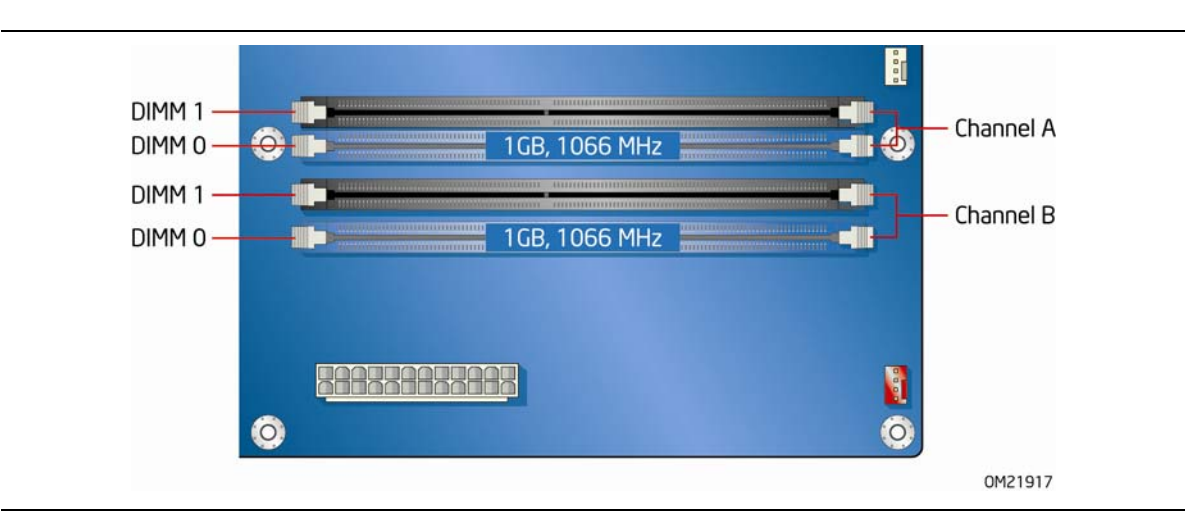

**Figure 14. Example Dual Channel Memory Configuration with Two DIMMs** 

<span id="page-36-0"></span>If additional memory is to be used, install another matched pair of DIMMs in the DIMM 1 (black) sockets of channels A and B (see [Figure 15\)](#page-37-0).

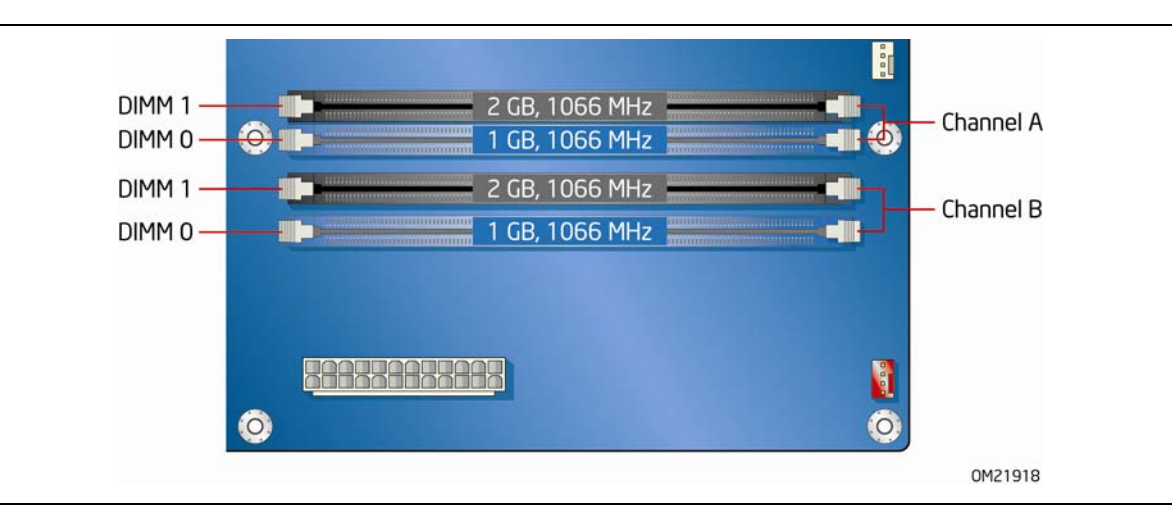

**Figure 15. Example Dual Channel Memory Configuration with Four DIMMs** 

#### <span id="page-37-0"></span>**Three DIMMs**

If you want to use three DIMMs in a dual-channel configuration, install a matched pair of DIMMs equal in speed and size in the DIMM 0 (blue) socket of channel A and the DIMM 0 (blue) socket of channel B. Install the third DIMM in the DIMM 1 (black) socket of either channel A or channel B (see [Figure 16](#page-37-1)).

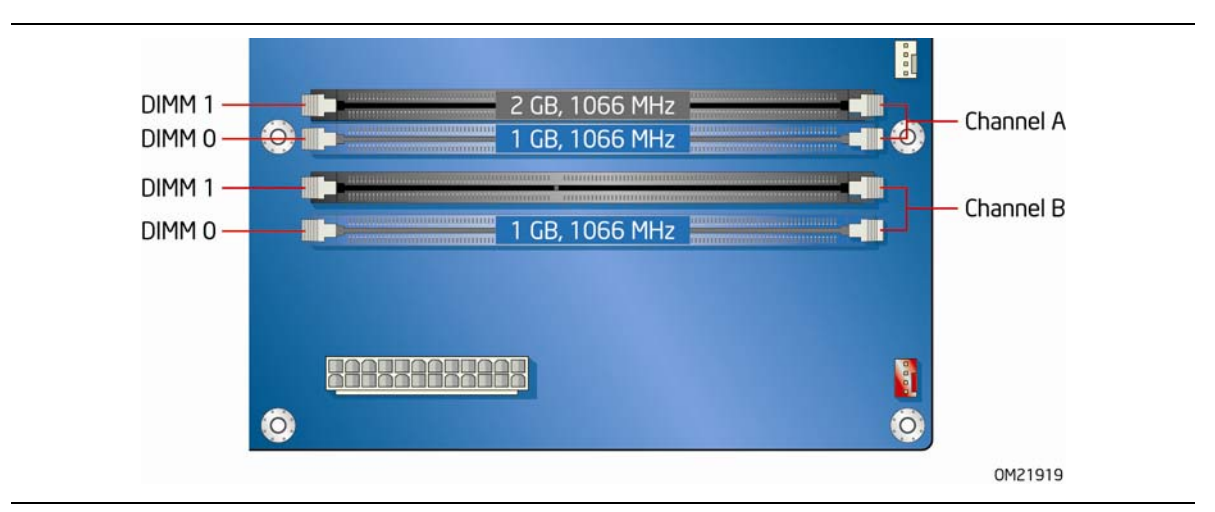

**Figure 16. Example Dual Channel Memory Configuration with Three DIMMs** 

## <span id="page-37-1"></span>**NOTE**

*All other memory configurations will result in single channel memory operation.* 

#### **Installing DIMMs**

To make sure you have the correct DIMM, place it on the illustration of the DDR3 DIMM in [Figure 17.](#page-38-0) All the notches should match with the DDR3 DIMM.

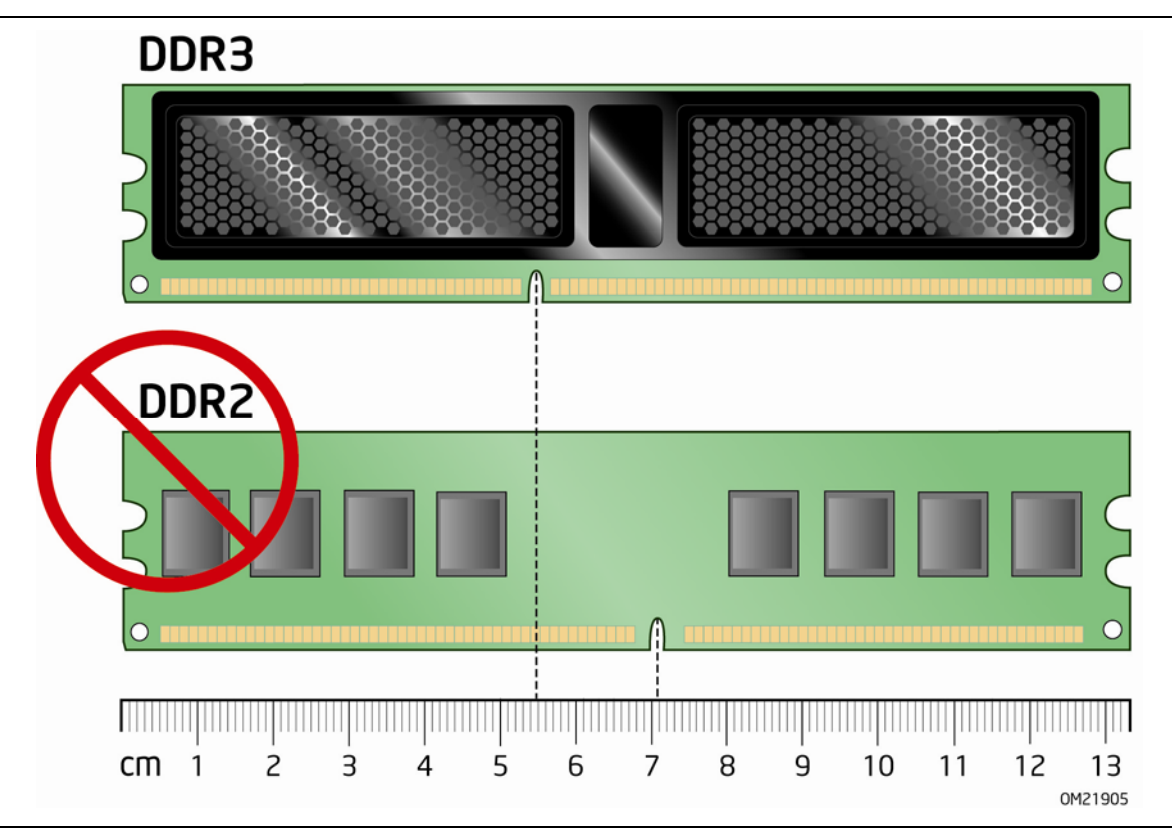

<span id="page-38-0"></span>**Figure 17. Use DDR3 DIMMs** 

To install a DIMM, follow these steps:

- 1. Observe the precautions in ["Before You Begin](#page-26-0)" on page [27.](#page-26-0)
- 2. Turn off all peripheral devices connected to the computer. Turn off the computer and disconnect the AC power cord.
- 3. Remove the computer's cover and locate the DIMM sockets (see [Figure 18\)](#page-39-0).
- 4. If a full length PCI Express graphics card is installed in the PCI Express x16 connector, remove the card to gain full access to the DIMM sockets.

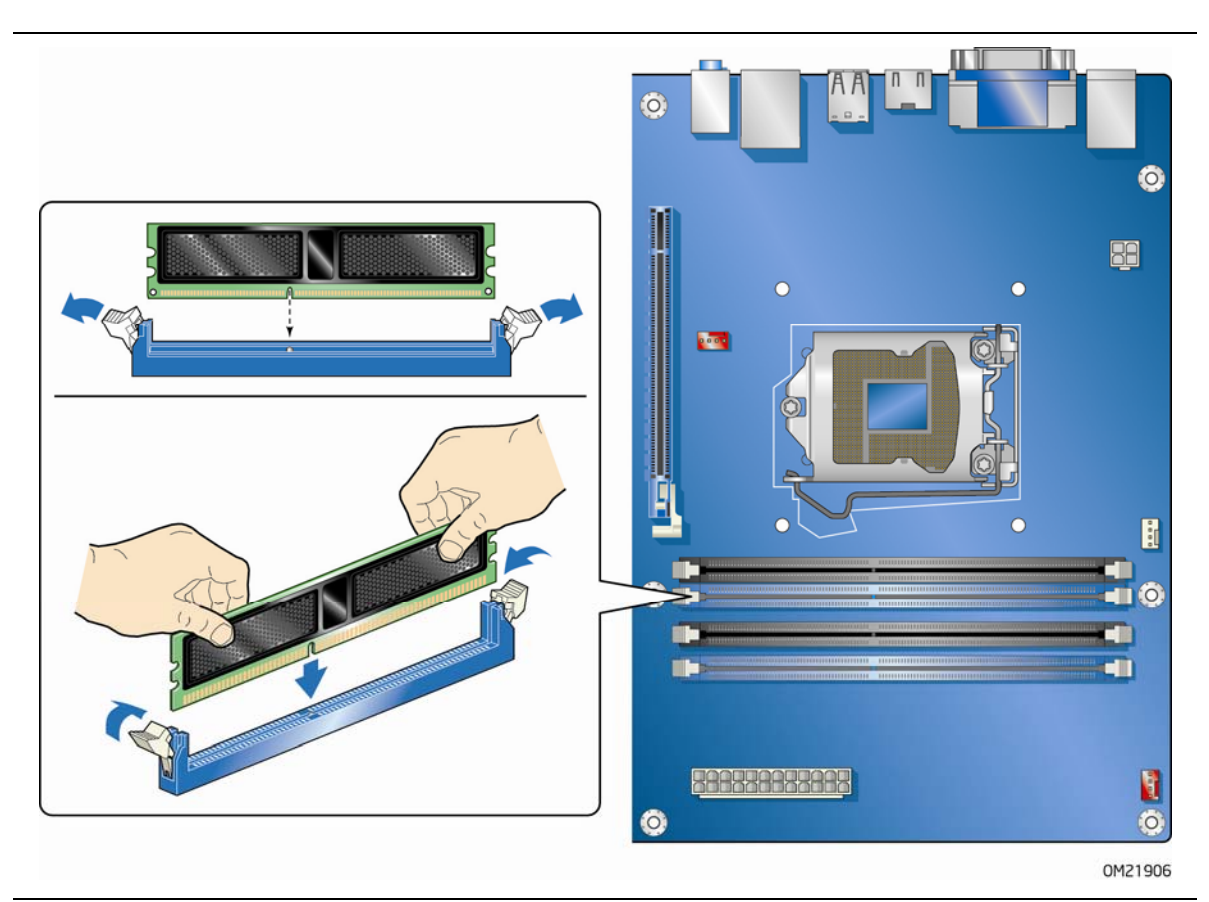

**Figure 18. Installing a DIMM** 

- <span id="page-39-0"></span>5. Make sure the clips at either end of the DIMM socket(s) are pushed outward to the open position.
- 6. Holding the DIMM by the edges, remove it from its anti-static package.
- 7. Position the DIMM above the socket. Align the small notch at the bottom edge of the DIMM with the keys in the socket (see inset in [Figure 18\)](#page-39-0).
- 8. Insert the bottom edge of the DIMM into the socket.
- 9. When the DIMM is inserted, push down on the top edge of the DIMM until the retaining clips snap into place. Make sure the clips are firmly in place.
- 10.Reinstall the PCI Express graphics card if one was removed in Step 4.
- 11.Replace the computer's cover and reconnect the AC power cord.

#### **Removing DIMMs**

To remove a DIMM, follow these steps:

- 1. Observe the precautions in ["Before You Begin](#page-26-0)" on page [27.](#page-26-0)
- 2. Turn off all peripheral devices connected to the computer. Turn off the computer.
- 3. Remove the AC power cord from the computer.
- 4. Remove the computer's cover.
- 5. If a full length PCI Express graphics card is installed in the PCI Express x16 connector, remove the card to gain access to the DIMMs.
- 6. Gently spread the retaining clips at each end of the DIMM socket. The DIMM pops out of the socket.
- 7. Hold the DIMM by the edges, lift it away from the socket, and store it in an anti-static package.
- 8. Reinstall the PCI Express graphics card if one was removed in Step 5 and reconnect any other parts you removed or disconnected to reach the DIMMs.
- 9. Replace the computer's cover and reconnect the AC power cord.

## **Installing and Removing PCI Express x16 Graphics Cards**

### **Installing a PCI Express x16 Graphics Card**

## $\triangle$  Caution

*Before installing a PCI Express x16 graphics card, make sure that the tabs on the DIMM sockets are in the upright position (closed); otherwise, they may be damaged by the PCI Express card during installation.* 

## **B** CAUTION

*When installing a PCI Express card, ensure that the card is fully seated in the PCI Express connector before you power on the system. If the card is not fully seated in the connector, an electrical short may result across the connector pins. Depending on the over-current protection of the power supply, certain Desktop Board components and/or traces may be damaged.* 

Follow these instructions to install a PCI Express x16 graphics card:

- 1. Observe the precautions in ["Before You Begin](#page-26-0)" on page [27.](#page-26-0)
- 2. Place the card in the PCI Express x16 connector [\(Figure 19,](#page-41-0) A) and press down on the card until it is completely seated in the connector and the card retention notch on the card snaps into place around the retention mechanism pin on the connector.
- 3. Secure the card's metal bracket to the chassis back panel with a screw ([Figure 19](#page-41-0), B).

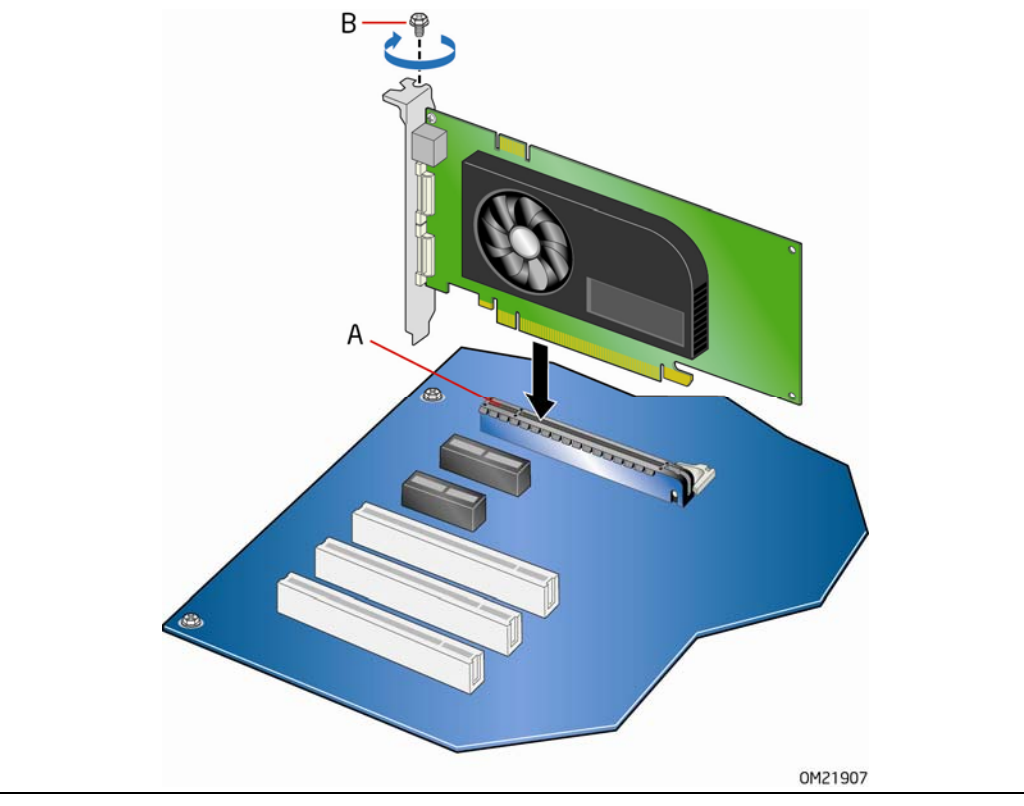

4. Connect a monitor to the graphics card according to the manufacturer's instructions.

**Figure 19. Installing a PCI Express x16 Graphics Card** 

#### <span id="page-41-0"></span>**Removing a PCI Express x16 Graphics Card**

Follow these instructions to remove a PCI Express x16 graphics card from a connector:

- 1. Observe the precautions in ["Before You Begin](#page-26-0)" on page [27.](#page-26-0)
- 2. Disconnect the monitor cable from the graphics card back panel connector.
- 3. Remove the screw [\(Figure 20,](#page-42-0) A) that secures the card's metal bracket to the chassis back panel.
- 4. Push the card ejector lever down using the tip of a pencil or similar tool ([Figure 20](#page-42-0), B) in the notch. This will release the card from the connector (C).
- 5. Pull the card straight up to remove it.

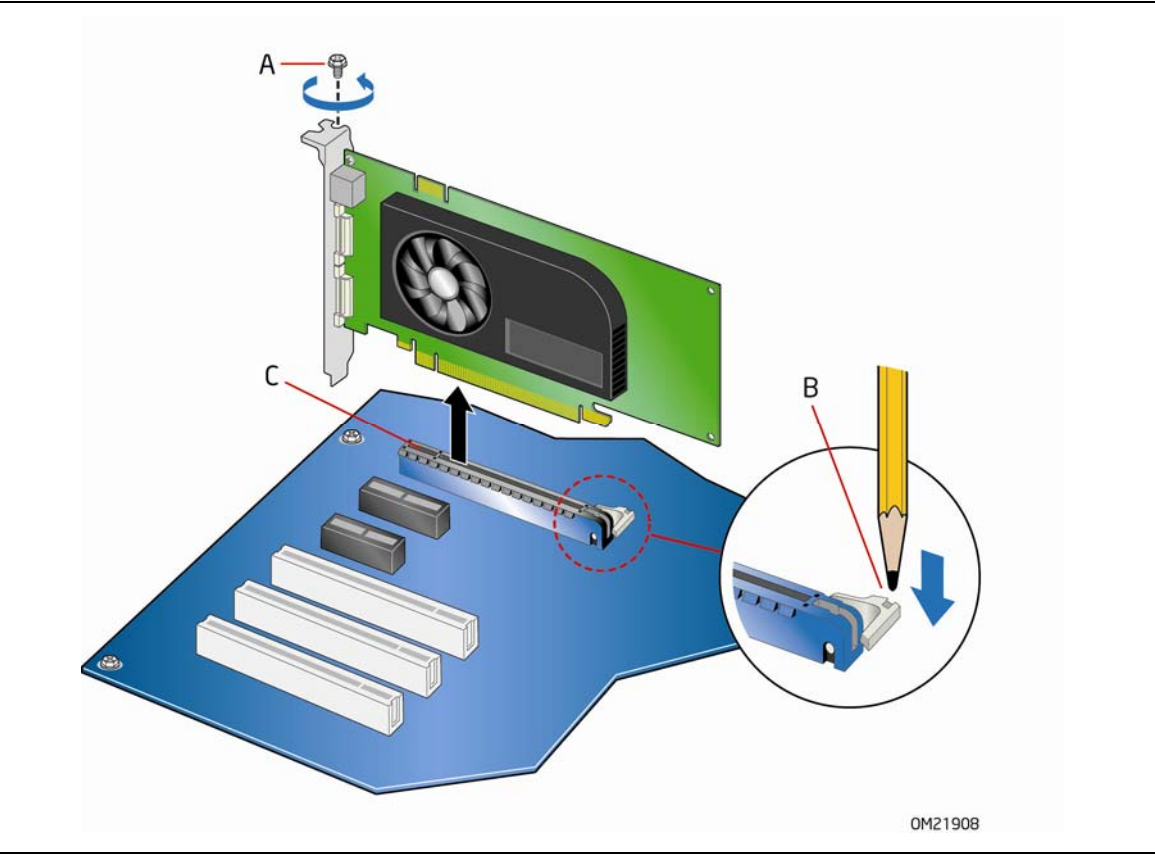

<span id="page-42-0"></span>**Figure 20. Removing a PCI Express x16 Graphics Card** 

## **Connecting Serial ATA (SATA) Cables**

SATA cables support the Serial ATA protocol. Each cable can be used to connect one internal SATA drive to the Desktop Board. For correct cable function:

- 1. Observe the precautions in ["Before You Begin](#page-26-0)" on page [27.](#page-26-0)
- 2. Attach one end of the SATA cable to one of the SATA connectors on the board ([Figure 21](#page-43-0), A) and attach the other end of the cable to the SATA drive ([Figure 21](#page-43-0), B).

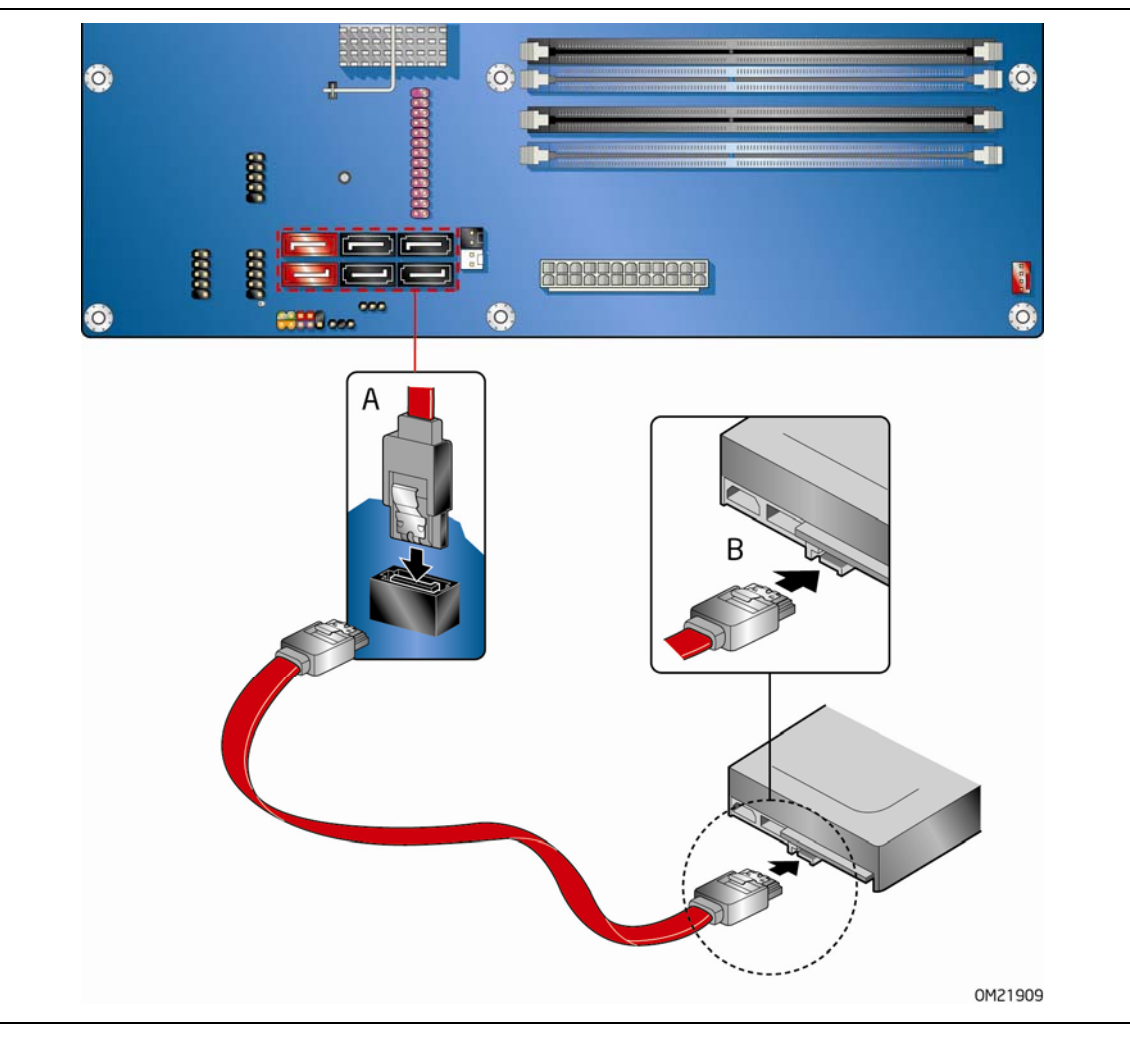

<span id="page-43-0"></span>**Figure 21. Connecting a Serial ATA Cable** 

## **Installing an Intel® Z-U130 USB Solid-State Drive (or Compatible Device)**

An Intel Z-U130 USB Solid-State Drive (or compatible device) can be installed on the Desktop Board by using the onboard USB 2.0 header indicated in [Figure 1,](#page-11-0) Y. This header provides support for the solid state drive.

To install an Intel Z-U130 USB Solid-State Drive (or compatible device) on the Desktop Board, follow these steps:

- 1. Observe the precautions in ["Before You Begin](#page-26-0)" on page [27.](#page-26-0)
- 2. Align the connector ([Figure 22](#page-44-0), A) on the bottom of the solid state drive with the USB 2.0 header on the Desktop Board. The connectors are keyed and will mate correctly when the solid state drive is oriented as shown in [Figure 22](#page-44-0).
- 3. Secure the solid state drive to the Desktop Board with the screw [\(Figure 22,](#page-44-0) B) included with the board.

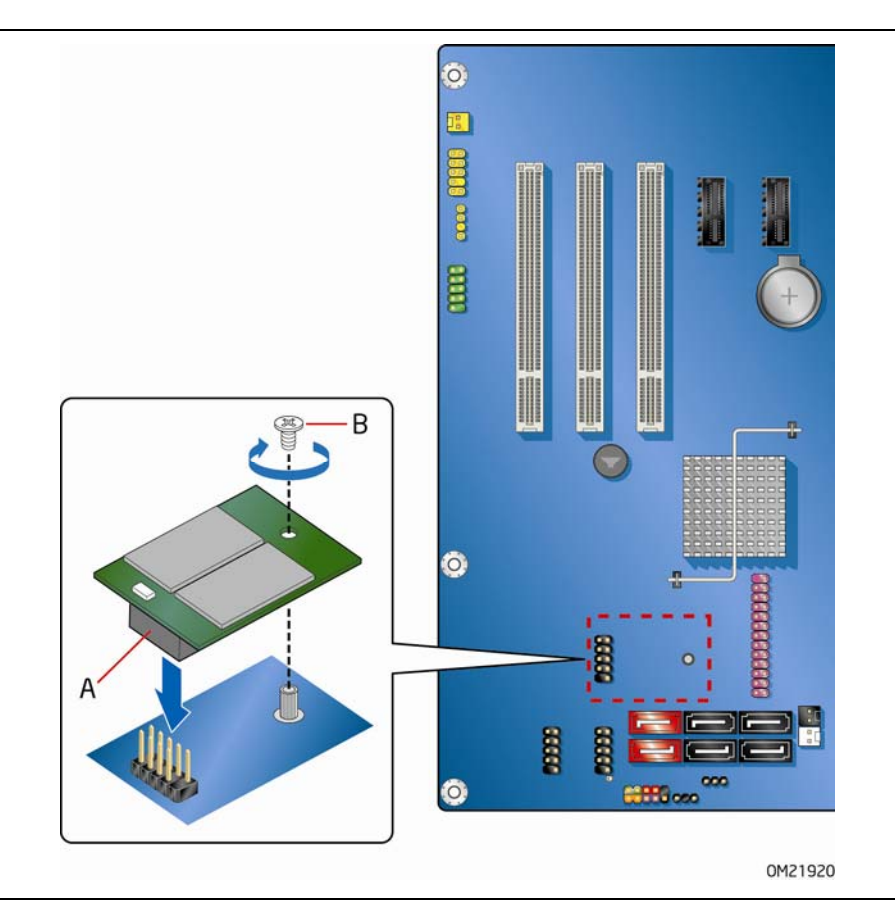

**Figure 22. Installing an Intel Z-U130 USB Solid-State Drive (or Compatible Device)** 

<span id="page-44-0"></span>If not used with an Intel Z-U130 USB Solid-State Drive (or Compatible Device), this USB header can be used as an additional dual-port front panel USB header.

## **Connecting to the Internal Headers**

Before connecting cables to any of the internal headers, observe the precautions in "[Before You Begin](#page-26-0)" on page [27.](#page-26-0) [Figure 23](#page-45-0) shows the location of the internal headers and connectors on Intel Desktop Board DH55HC.

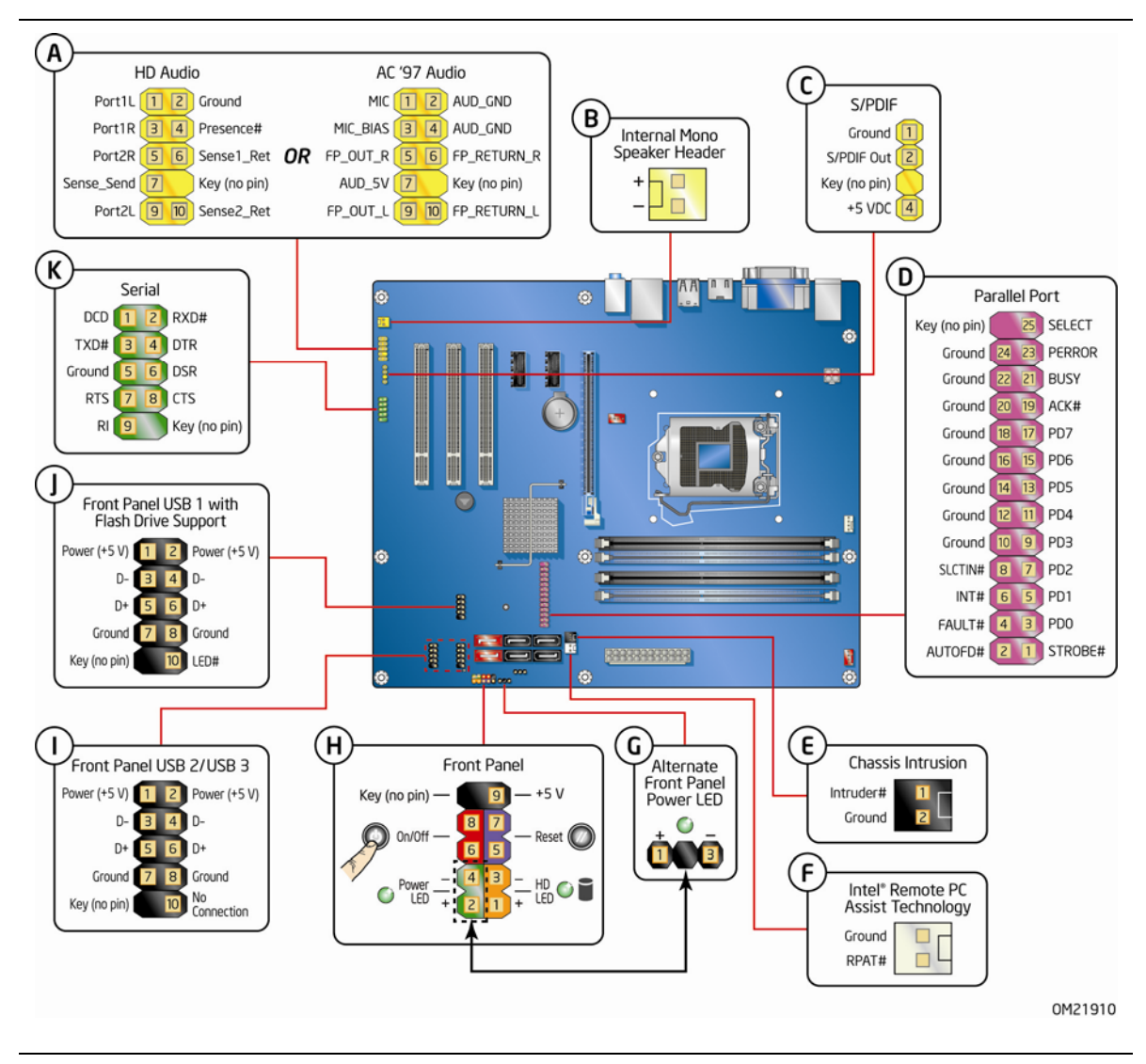

<span id="page-45-0"></span>**Figure 23. Internal Headers** 

#### **Front Panel Audio Header**

The front panel audio header shown in [Figure 23,](#page-45-0) A supports both Intel High Definition (HD) Audio and AC '97 Audio.

[Table 4](#page-46-0) shows the pin assignments and signal names for HD Audio and [Table 5](#page-46-1) shows the pin assignments and signal names for AC '97 Audio.

<span id="page-46-0"></span>

| Pin | <b>Signal Name</b>   | Pin | <b>Signal Name</b> |
|-----|----------------------|-----|--------------------|
|     | PORT 1L (Microphone) |     | GND                |
|     | PORT 1R (Microphone) | 4   | PRESENCE#          |
|     | PORT 2R (Headphone)  | 6   | SENSE1 RETURN      |
|     | SENSE SEND           | 8   | KEY (no pin)       |
| 9   | PORT 2L (Headphone)  | 10  | SENSE2 RETURN      |

**Table 4. Front Panel Audio Signal Names for Intel HD Audio** 

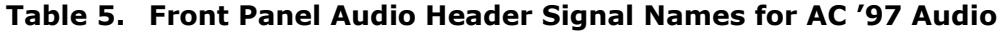

<span id="page-46-1"></span>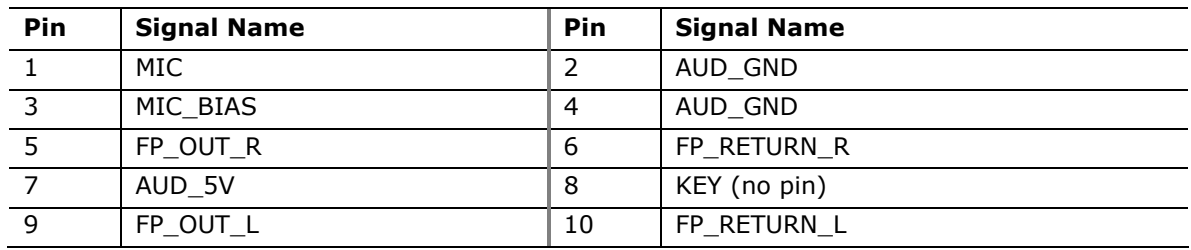

#### <span id="page-46-2"></span>**Internal Mono Speaker Header**

The internal mono speaker header is shown in [Figure 23](#page-45-0), B. [Table 6](#page-46-2) shows the pin assignments and signal names for the internal mono speaker header.

**Table 6. Internal Mono Speaker Header** 

| Pin | <b>Signal Name</b> |
|-----|--------------------|
|     |                    |
|     |                    |

#### **S/PDIF Header**

[Figure 23,](#page-45-0) C shows the location of the S/PDIF output header. [Table 7](#page-47-0) shows the pin assignments and signal names for the S/PDIF output header.

#### <span id="page-47-0"></span>**Table 7. S/PDIF Header Signal Names**

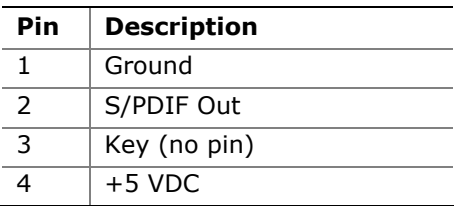

#### **Parallel Port Header**

[Figure 23,](#page-45-0) D shows the location of the parallel port header. [Table 8](#page-47-1) shows the pin assignments and signal names for the parallel port header.

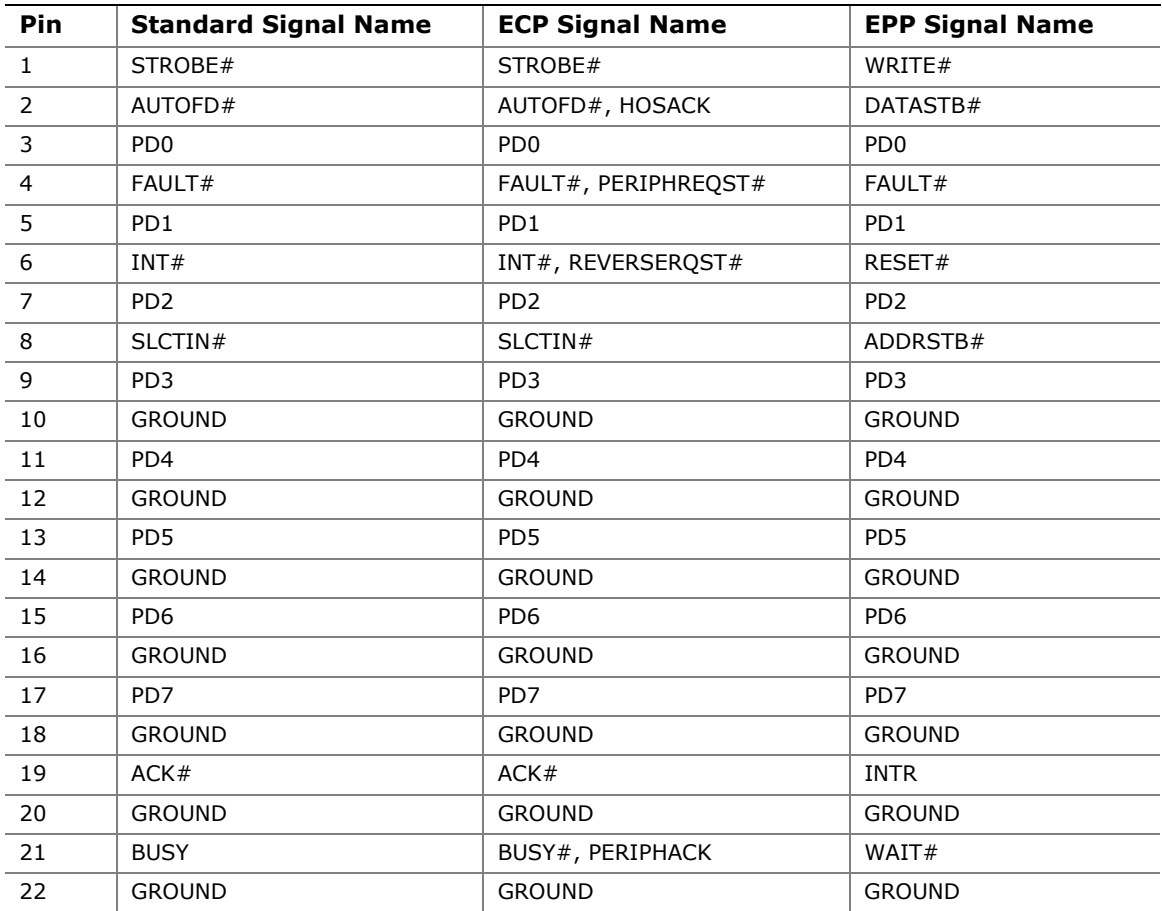

#### <span id="page-47-1"></span>**Table 8. Parallel Port Header**

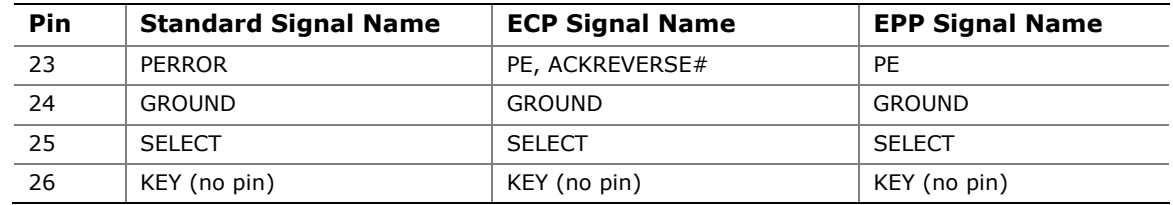

#### **Chassis Intrusion Header**

[Figure 23,](#page-45-0) E shows the location of the chassis intrusion header. This header can be connected to a mechanical switch on the chassis to detect if the chassis cover is removed. This switch should be in the open position when the chassis cover is installed and closed when the cover is removed.

[Table 9](#page-48-0) shows the pin assignments and signal names for the chassis intrusion header.

**Table 9. Chassis Intrusion Header Signal Names** 

<span id="page-48-0"></span>

| Pin | <b>Description</b> |
|-----|--------------------|
|     | Intruder#          |
|     | Ground             |

### <span id="page-48-1"></span>**Intel® RPAT Header**

[Figure 23,](#page-45-0) F shows the location of the Intel RPAT header. [Table 10](#page-48-1) shows the pin assignments and signal names for the Intel RPAT header.

#### **Table 10. Intel RPAT Header Signal Names**

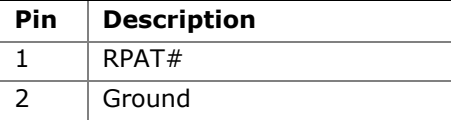

#### **Alternate Front Panel Power LED Header**

[Figure 23,](#page-45-0) G shows the location of the alternate front panel power LED header. Pins 1 and 3 of this header duplicate the signals on pins 2 and 4 of the front panel header. If your chassis has a three-pin power LED cable, connect it to this header. [Table 11](#page-48-2)  shows the pin assignments for the alternate front panel header.

#### **Table 11. Alternate Front Panel Power LED Header Signal Names**

<span id="page-48-2"></span>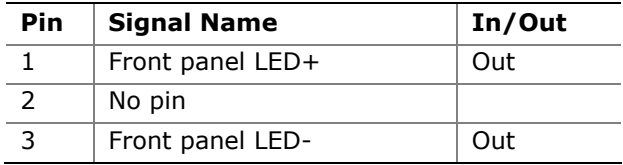

#### <span id="page-49-0"></span>**Front Panel Header**

[Figure 23,](#page-45-0) H shows the location of the front panel header. [Table 12](#page-49-0) shows the pin assignments and signal names for the front panel header.

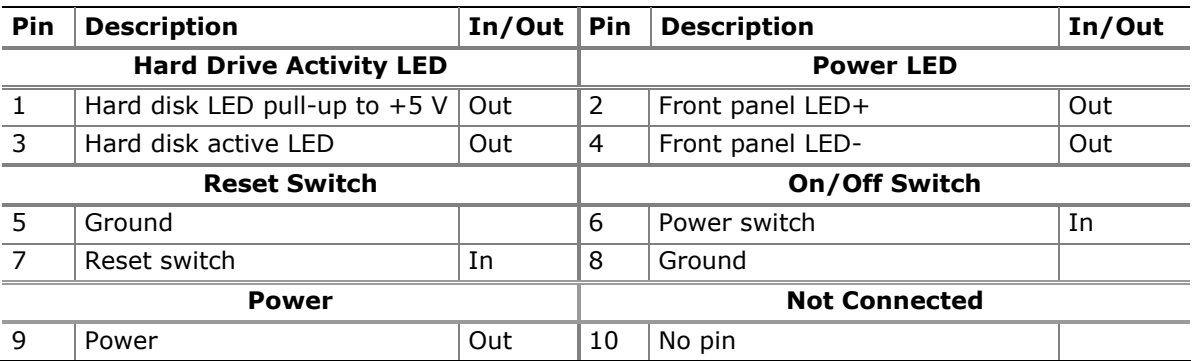

#### **Table 12. Front Panel Header Signal Names**

# **NOTE**

*When connecting individual wires from your chassis front panel to the front panel header, be sure to observe the connection polarity. Positive wires are usually solid color and negative wires are usually white or striped.* 

#### <span id="page-49-1"></span>**Front Panel USB 2.0 Headers**

[Figure 23,](#page-45-0) I shows the location of the standard front panel USB 2.0 header and [Table 13](#page-49-1) shows its pin assignments and signal names.

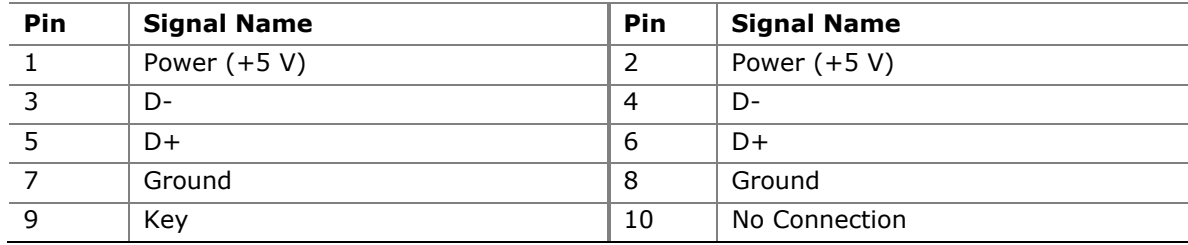

#### **Table 13. USB 2.0 Header Signal Names**

[Figure 23,](#page-45-0) J shows the location of the front panel USB 2.0 header (with Intel Z-U130 USB Solid-State Drive (or Compatible Device) Support) and [Table 14](#page-50-0) shows its pin assignments and signal names.

<span id="page-50-0"></span>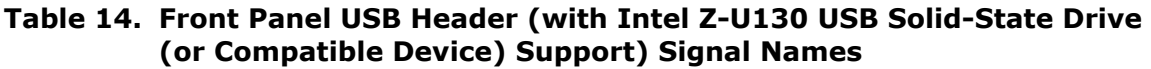

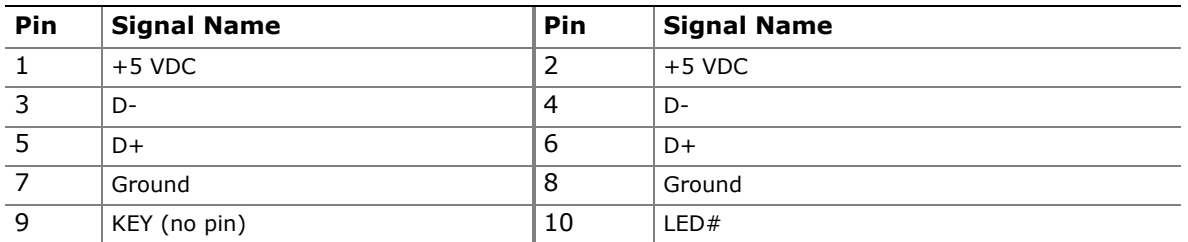

#### $\sqrt{\frac{NQTE}{R}}$ **NOTE**

*Computer systems that have an unshielded cable attached to a USB port might not meet FCC Class B requirements, even if no device or a low-speed USB device is attached to the cable. Use a shielded cable that meets the requirements for a full-speed USB device.* 

#### <span id="page-50-1"></span>**Serial Header**

[Figure 23,](#page-45-0) K shows the location of the serial header. [Table 15](#page-50-1) shows the pin assignments and signal names for the serial header.

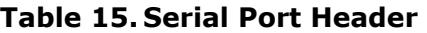

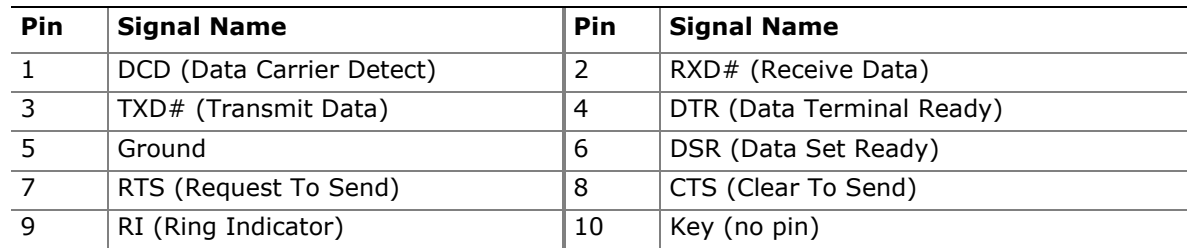

## **Connecting to the Audio System**

After installing the Realtek audio driver from the Intel® Express Installer DVD-ROM, the multi-channel audio feature can be enabled. [Figure 24](#page-51-0) shows the back panel audio connectors. The default connector assignments are shown in the table.

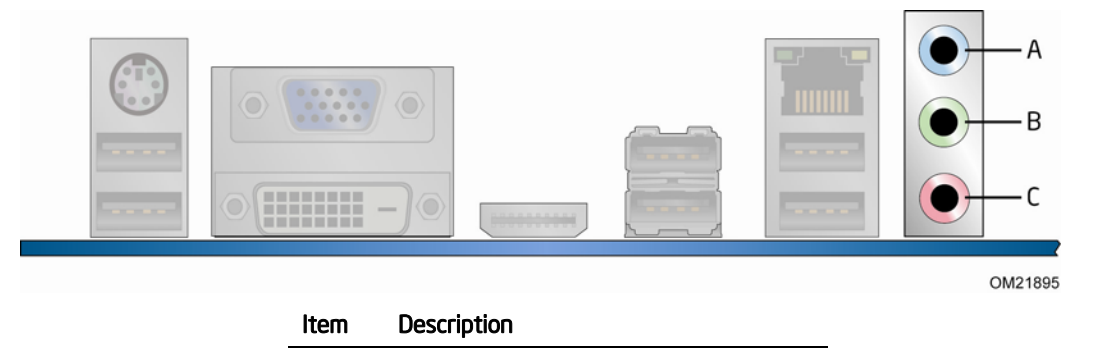

|   | Desember                            |
|---|-------------------------------------|
| А | Line in                             |
| B | Line out (front speaker/headphones) |
|   | Mic in                              |
|   |                                     |

**Figure 24. Back Panel Audio Connectors** 

<span id="page-51-0"></span>**NOTE** 

*The back panel line out connector is designed to power either headphones or amplified speakers only. Poor audio quality may occur if passive (non-amplified) speakers are connected to this output.* 

## **Connecting Chassis Fan and Power Supply Cables**

#### **Connecting Chassis Fan Cables**

Connect chassis fan cables to the chassis fan headers on the Desktop Board. [Figure 25](#page-52-0) shows the location of the chassis fan headers.

<span id="page-52-0"></span>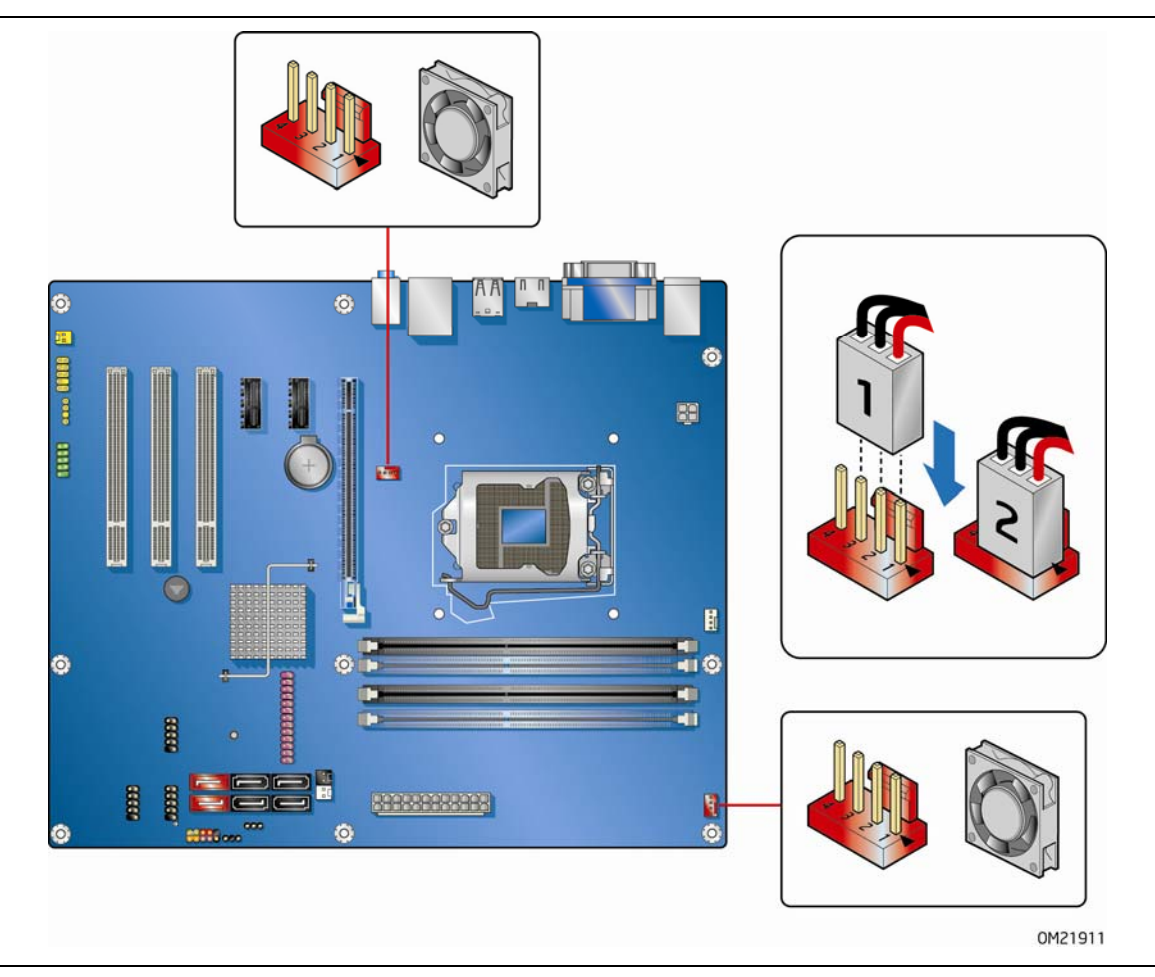

**Figure 25. Location of the Chassis Fan Headers** 

#### **Connecting Power Supply Cables**

#### **CAUTION**

*Failure to use an appropriate power supply and/or not connecting the 12 V power connector ([Figure 26](#page-53-0), A) to the Desktop Board may result in damage to the board or the system may not function properly.* 

[Figure 26](#page-53-0) shows the location of the power connectors. The  $2 \times 12$  pin main power connector ([Figure 26](#page-53-0), B) is backwards compatible with ATX12V power supplies with 2 x 10 connectors.

#### **NOTE**

*If your power supply has a 2 x 10 main power connector, it is recommended that you do not install a PCI Express x16 graphics card unless it has a direct connection to the power supply.* 

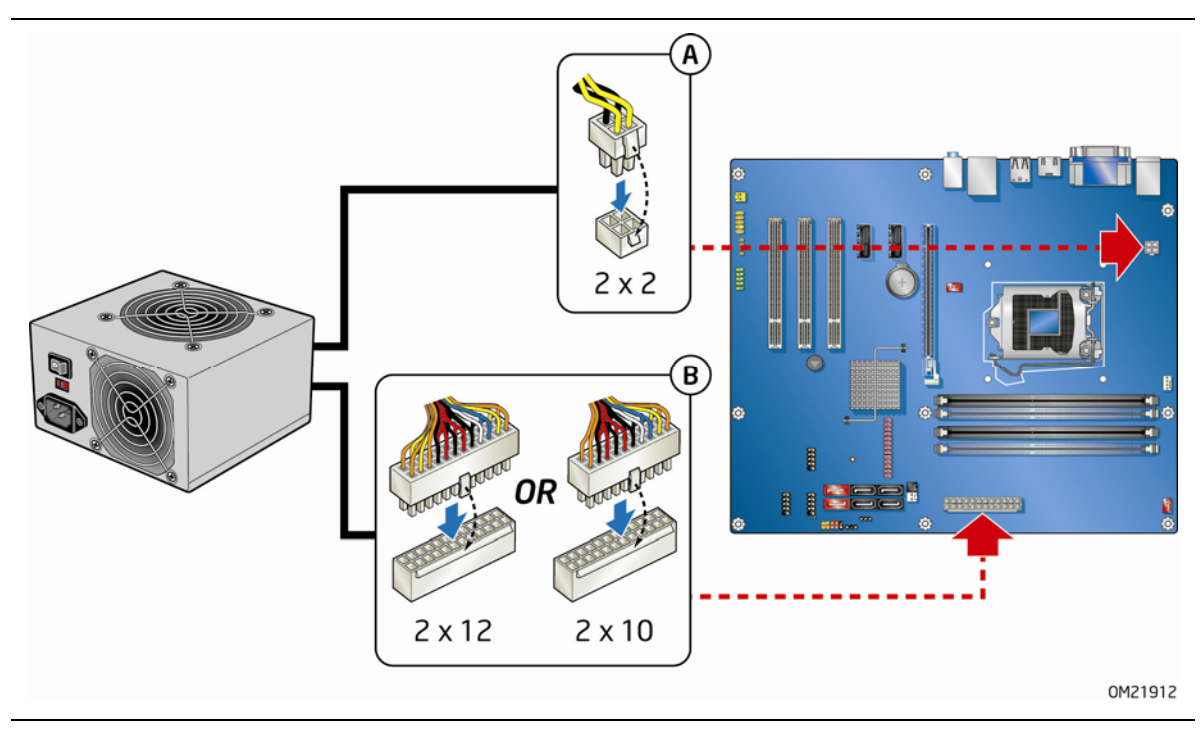

**Figure 26. Connecting Power Supply Cables** 

- <span id="page-53-0"></span>1. Observe the precautions in ["Before You Begin](#page-26-0)" on page [27.](#page-26-0)
- 2. Connect the 12 V processor core voltage power supply cable to the  $2 \times 2$  pin connector ([Figure 26](#page-53-0), A).
- 3. Connect the main power supply cable to the  $2 \times 12$  pin connector ([Figure 26](#page-53-0), B).

## **Setting the BIOS Configuration Jumper**

# **A**<br> **NOTE**

*Always turn off the power and unplug the power cord from the computer before moving the jumper. Moving the jumper with the power on may result in unreliable computer operation.* 

[Figure 27](#page-54-0) shows the location of the Desktop Board's BIOS configuration jumper block.

<span id="page-54-0"></span>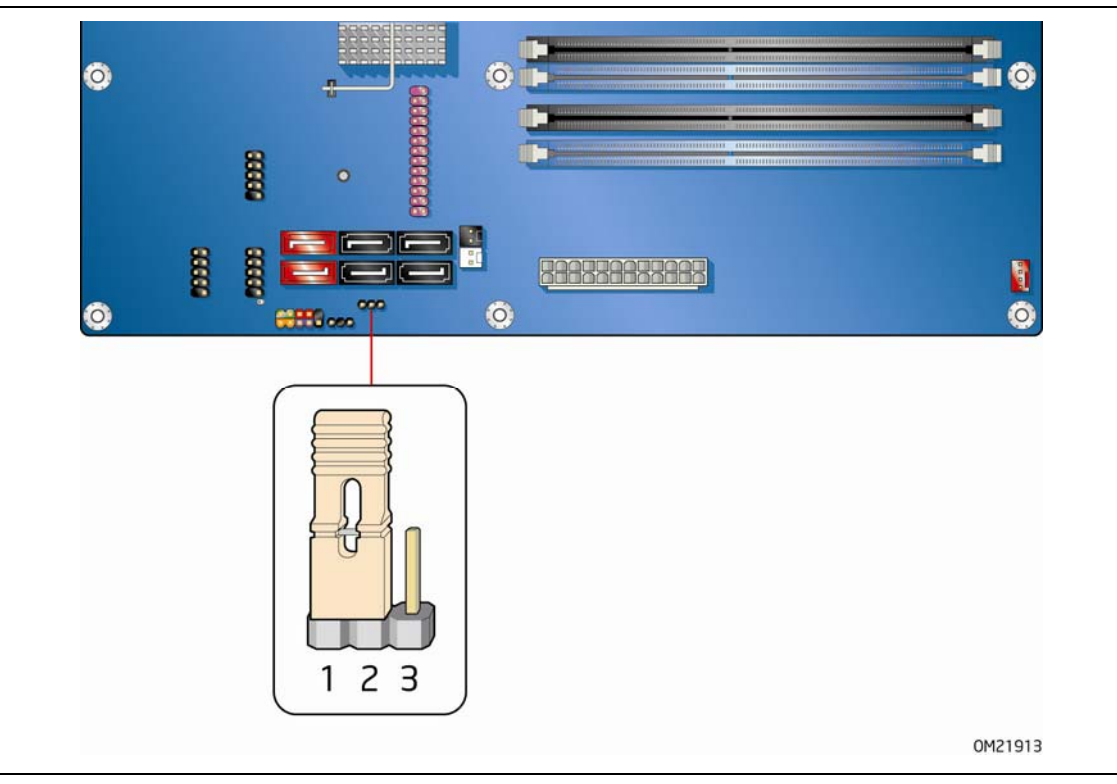

**Figure 27. Location of the BIOS Configuration Jumper Block** 

The three-pin BIOS jumper block enables board configuration to be done in the BIOS Setup program. [Table 16](#page-55-0) shows the jumper settings for the BIOS Setup program modes.

| <b>Jumper Setting</b> | Mode                   | <b>Description</b>                                                                                                    |
|-----------------------|------------------------|----------------------------------------------------------------------------------------------------|
| 23                    | Normal (default) (1-2) | The BIOS uses the current configuration and<br>passwords for booting.                                                     |
| $1\,2\,3$             | Configure (2-3)        | After the Power-On Self-Test (POST) runs, the<br>BIOS displays the Maintenance Menu. Use this<br>menu to clear passwords. |
|                       | Recovery (None)        | The BIOS recovers data in the event of a failed<br>BIOS update.                                                           |

<span id="page-55-0"></span>**Table 16. Jumper Settings for the BIOS Setup Program Modes** 

## **Clearing Passwords**

This procedure assumes that the board is installed in the computer and the configuration jumper block is set to normal mode.

- 1. Observe the precautions in ["Before You Begin](#page-26-0)" on page [27.](#page-26-0)
- 2. Turn off all peripheral devices connected to the computer. Turn off the computer. Disconnect the computer's power cord from the AC power source (wall outlet or power adapter).
- 3. Remove the computer cover.
- 4. Find the configuration jumper block (see [Figure 27\)](#page-54-0).
- 5. Place the jumper on pins 2-3 as shown below.

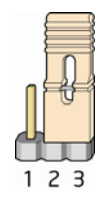

- 6. Replace the cover, plug in the computer, turn on the computer, and allow it to boot.
- 7. The computer starts the Setup program. Setup displays the Maintenance menu.
- 8. Use the arrow keys to select Clear Passwords. Press <Enter> and Setup displays a pop-up screen requesting that you confirm clearing the password. Select Yes and press <Enter>. Setup displays the maintenance menu again.
- 9. Press <F10> to save the current values and exit Setup.
- 10. Turn off the computer. Disconnect the computer's power cord from the AC power source.
- 11.Remove the computer cover.
- 12. To restore normal operation, place the jumper on pins 1-2 as shown below.

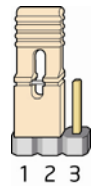

13.Replace the cover, plug in the computer, and turn on the computer.

## <span id="page-56-0"></span>**Replacing the Battery**

A coin-cell battery (CR2032) powers the real-time clock and CMOS memory. When the computer is not plugged into a wall socket, the battery has an estimated life of three years. When the computer is plugged in, the standby current from the power supply extends the life of the battery. The clock is accurate to  $\pm$  13 minutes/year at 25 ºC with 3.3 VSB applied.

When the voltage drops below a certain level, the BIOS Setup program settings stored in CMOS RAM (for example, the date and time) might not be accurate. Replace the battery with an equivalent one. [Figure 28](#page-61-0) on page [62](#page-61-0) shows the location of the battery.

#### $\sqrt{\frac{1}{2}}$  Caution

*Risk of explosion if the battery is replaced with an incorrect type. Batteries should be recycled where possible. Disposal of used batteries must be in accordance with local environmental regulations.* 

#### $\blacktriangle$  PRÉCAUTION

*Risque d'explosion si la pile usagée est remplacée par une pile de type incorrect. Les piles usagées doivent être recyclées dans la mesure du possible. La mise au rebut des piles usagées doit respecter les réglementations locales en vigueur en matière de protection de l'environnement.* 

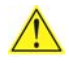

#### **AN** FORHOLDSREGEL

*Eksplosionsfare, hvis batteriet erstattes med et batteri af en forkert type. Batterier bør om muligt genbruges. Bortskaffelse af brugte batterier bør foregå i overensstemmelse med gældende miljølovgivning.* 

## **OBS!**

*Det kan oppstå eksplosjonsfare hvis batteriet skiftes ut med feil type. Brukte batterier bør kastes i henhold til gjeldende miljølovgivning.* 

## VIKTIGT!

*Risk för explosion om batteriet ersätts med felaktig batterityp. Batterier ska kasseras enligt de lokala miljövårdsbestämmelserna.* 

## **VARO**

*Räjähdysvaara, jos pariston tyyppi on väärä. Paristot on kierrätettävä, jos se on mahdollista. Käytetyt paristot on hävitettävä paikallisten ympäristömääräysten mukaisesti.*

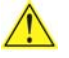

#### **TA** VORSICHT

*Bei falschem Einsetzen einer neuen Batterie besteht Explosionsgefahr. Die Batterie darf nur durch denselben oder einen entsprechenden, vom Hersteller empfohlenen Batterietyp ersetzt werden. Entsorgen Sie verbrauchte Batterien den Anweisungen des Herstellers entsprechend.* 

#### AVVERTIMENTO

*Esiste il pericolo di un esplosione se la pila non viene sostituita in modo corretto. Utilizzare solo pile uguali o di tipo equivalente a quelle consigliate dal produttore. Per disfarsi delle pile usate, seguire le istruzioni del produttore.* 

#### $\overline{\phantom{a}}$  PRECAUCIÓN

*Existe peligro de explosión si la pila no se cambia de forma adecuada. Utilice solamente pilas iguales o del mismo tipo que las recomendadas por el fabricante del equipo. Para deshacerse de las pilas usadas, siga igualmente las instrucciones del fabricante.* 

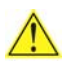

#### $\blacktriangle$  WAARSCHUWING

*Er bestaat ontploffingsgevaar als de batterij wordt vervangen door een onjuist type batterij. Batterijen moeten zoveel mogelijk worden gerecycled. Houd u bij het weggooien van gebruikte batterijen aan de plaatselijke milieuwetgeving.* 

## ATENÇÃO

*Haverá risco de explosão se a bateria for substituída por um tipo de bateria incorreto. As baterias devem ser recicladas nos locais apropriados. A eliminação de baterias usadas deve ser feita de acordo com as regulamentações ambientais da região.* 

## AŚCIAROŽZNAŚĆ

*Існуе рызыка выбуху, калі заменены акумулятар неправільнага тыпу. Акумулятары павінны, па магчымасці, перепрацоўвацца. Пазбаўляцца ад старых акумулятараў патрэбна згодна з мясцовым заканадаўствам па экалогіі.* 

#### <u>' UPOZORNÌNÍ</u>

*V případě výměny baterie za nesprávný druh může dojít k výbuchu. Je-li to možné, baterie by měly být recyklovány. Baterie je třeba zlikvidovat v souladu s místními předpisy o životním prostředí.* 

#### <u>/<mark>!\</mark></u> Προσοχή

*Υπάρχει κίνδυνος για έκρηξη σε περίπτωση που η μπαταρία αντικατασταθεί από μία λανθασμένου τύπου. Οι μπαταρίες θα πρέπει να ανακυκλώνονται όταν κάτι τέτοιο είναι δυνατό. Η απόρριψη των χρησιμοποιημένων μπαταριών πρέπει να γίνεται σύμφωνα με τους κατά τόπο περιβαλλοντικούς κανονισμούς.* 

## **KAT** VIGYÁZAT

*Ha a telepet nem a megfelelő típusú telepre cseréli, az felrobbanhat. A telepeket lehetőség szerint újra kell hasznosítani. A használt telepeket a helyi környezetvédelmi előírásoknak megfelelően kell kiselejtezni.* 

## 1 注意

異なる種類の電池を使用すると、爆発の危険があります。リサイクル が可能な地域であれば、電池をリサイクルしてください。使用後の電 池を破棄する際には、地域の環境規制に従ってください。

### AWAS

*Risiko letupan wujud jika bateri digantikan dengan jenis yang tidak betul. Bateri sepatutnya dikitar semula jika boleh. Pelupusan bateri terpakai mestilah mematuhi peraturan alam sekitar tempatan.* 

## **OSTRZEŻENIE**

*Istnieje niebezpieczeństwo wybuchu w przypadku zastosowania niewłaściwego typu baterii. Zużyte baterie należy w miarę możliwości utylizować zgodnie z odpowiednimi przepisami ochrony środowiska.* 

## **PRECAUTIE**

*Risc de explozie, dacă bateria este înlocuită cu un tip de baterie necorespunzător. Bateriile trebuie reciclate, dacă este posibil. Depozitarea bateriilor uzate trebuie să respecte reglementările locale privind protecţia mediului.* 

#### ВНИМАНИЕ

*При использовании батареи несоответствующего типа существует риск ее взрыва. Батареи должны быть утилизированы по возможности. Утилизация батарей должна проводится по правилам, соответствующим местным требованиям.* 

#### UPOZORNENIE

*Ak batériu vymeníte za nesprávny typ, hrozí nebezpečenstvo jej výbuchu. Batérie by sa mali podľa možnosti vždy recyklovať. Likvidácia použitých batérií sa musí vykonávať v súlade s miestnymi predpismi na ochranu životného prostredia.* 

## POZOR

*Zamenjava baterije z baterijo drugačnega tipa lahko povzroči eksplozijo. Če je mogoče, baterije reciklirajte. Rabljene baterije zavrzite v skladu z lokalnimi okoljevarstvenimi predpisi.* 

## ้ คำเดือน

ระวังการระเบิดที่เกิดจากเปลี่ยนแบตเตอรี่ผิดประเภท หากเป็นไปได้ ควรนำแบตเตอรี่ไปรีไซเคิล การ ทิ้งแบตเตอรี่ใช้แล้วต้องเป็นไปตามกฎข้อบังคับด้านสิ่งแวดล้อมของท้องถิ่น.

## UYARI

*Yanlış türde pil takıldığında patlama riski vardır. Piller mümkün olduğunda geri dönüştürülmelidir. Kullanılmış piller, yerel çevre yasalarına uygun olarak atılmalıdır.* 

## **ОСТОРОГА**

*Використовуйте батареї правильного типу, інакше існуватиме ризик вибуху. Якщо можливо, використані батареї слід утилізувати. Утилізація використаних батарей має бути виконана згідно місцевих норм, що регулюють охорону довкілля.* 

#### **IN** UPOZORNĚNÍ

V případě výměny baterie za nesprávný druh může dojít k výbuchu. Je-li to možné, baterie by měly být recyklovány. Baterie je třeba zlikvidovat v souladu s místními předpisy o životním prostředí.

#### **ETTEVAATUST**

Kui patarei asendatakse uue ebasobivat tüüpi patareiga, võib tekkida plahvatusoht. Tühjad patareid tuleb võimaluse korral viia vastavasse kogumispunkti. Tühjade patareide äraviskamisel tuleb järgida kohalikke keskkonnakaitse alaseid reegleid.

#### **AN FIGYELMEZTETÉS**

Ha az elemet nem a megfelelő típusúra cseréli, felrobbanhat. Az elemeket lehetőség szerint újra kell hasznosítani. A használt elemeket a helyi környezetvédelmi előírásoknak megfelelően kell kiselejtezni.

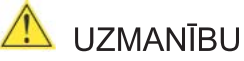

Pastāv eksplozijas risks, ja baterijas tiek nomainītas ar nepareiza veida baterijām. Ja iespējams, baterijas vajadzētu nodot attiecīgos pieņemšanas punktos. Bateriju izmešanai atkritumos jānotiek saskaņā ar vietējiem vides aizsardzības noteikumiem.

### $\triangle$  DEMESIO

Naudojant netinkamo tipo baterijas įrenginys gali sprogti. Kai tik įmanoma, baterijas reikia naudoti pakartotinai. Panaudotas baterijas išmesti būtina pagal vietinius aplinkos apsaugos nuostatus.

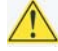

#### A ATTENZJONI

Riskju ta' splużjoni jekk il-batterija tinbidel b'tip ta' batterija mhux korrett. Il-batteriji għandhom jiģu riciklati fejn hu possibbli. Ir-rimi ta' batteriji użati għandu jsir skond ir-regolamenti ambjentali lokali.

#### **A** OSTRZEŻENIE

Ryzyko wybuchu w przypadku wymiany na baterie niewłaściwego typu. W miarę możliwości baterie należy poddać recyklingowi. Zużytych baterii należy pozbywać się zgodnie z lokalnie obowiązującymi przepisami w zakresie ochrony środowiska.

To replace the battery, follow these steps:

- 1. Observe the precautions in ["Before You Begin](#page-26-0)" (see page [27](#page-26-0)).
- 2. Turn off all peripheral devices connected to the computer. Disconnect the computer's power cord from the AC power source (wall outlet or power adapter).
- 3. Remove the computer cover.
- 4. Locate the battery on the board (see [Figure 28\)](#page-61-0).
- 5. With a medium flat-bladed screwdriver, gently pry the battery free from its connector. Note the orientation of the "+" and "-" on the battery.
- 6. Install the new battery in the connector, orienting the "+" and "-" correctly.
- 7. Replace the computer cover.

<span id="page-61-0"></span>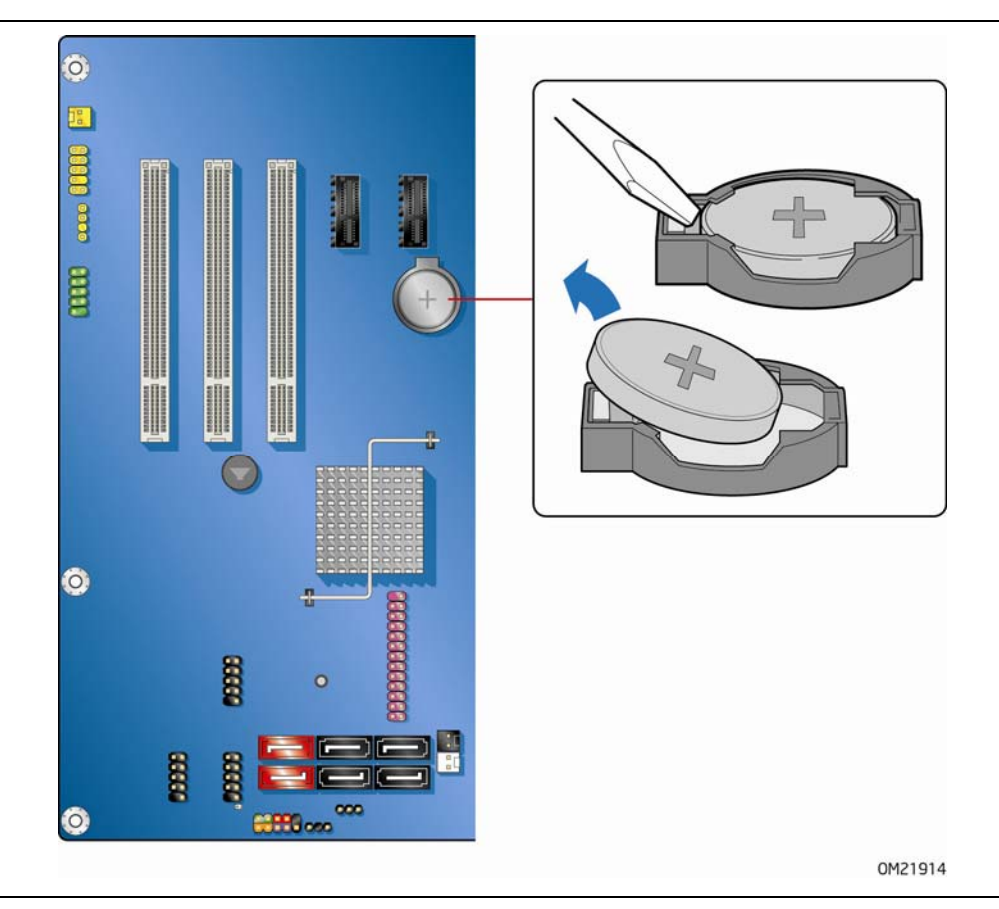

**Figure 28. Removing the Battery** 

# **3 Updating the BIOS**

The BIOS Setup program can be used to view and change the BIOS settings for the computer. You can access the BIOS Setup program by pressing the <F2> key after the Power-On Self-Test (POST) memory test begins and before the operating system boot begins.

This chapter tells you how to update the BIOS by either using the Intel Express BIOS Update utility or the Iflash Memory Update utility, and how to recover the BIOS if an update fails.

## **Updating the BIOS with the Intel**® **Express BIOS Update Utility**

With the Intel Express BIOS Update utility you can update the system BIOS while in the Windows environment. The BIOS file is included in an automated update utility that combines the functionality of the Intel<sup>®</sup> Flash Memory Update Utility and the ease of use of Windows-based installation wizards.

To update the BIOS with the Intel Express BIOS Update utility:

- 1. Go to the Intel World Wide Web site: <http://support.intel.com/support/motherboards/desktop/>
- 2. Navigate to the DH55HC page, click "Latest BIOS and driver updates," select "BIOS Update [TCIBX10H.86A]," and download the Express BIOS Update utility file.
- 3. Download the file to your hard drive. (You can also save this file to a removable USB device. This is useful if you are updating the BIOS for multiple identical systems.)
- 4. Close all other applications. This step is required. Your system will be rebooted at the last Express BIOS Update window.
- 5. Double-click the executable file from the location on your hard drive where it was saved. This runs the update program.
- 6. Follow the instructions provided in the dialog boxes to complete the BIOS update.

## **Updating the BIOS with the ISO Image BIOS Update File or the Iflash Memory Update Utility**

You can use the information in this section to update the BIOS using either the Iflash Memory Update Utility or the ISO Image BIOS update file.

#### **Obtaining the BIOS Update File**

You can update to a new version of the BIOS by using the ISO Image BIOS update file (recommended), or Iflash BIOS update file.

The ISO Image BIOS update file is a standardized image of a bootable CD-ROM that can be used to create a bootable CD that will update the BIOS.

The Iflash BIOS update file is a compressed file that contains the files you need to update the BIOS. The Iflash BIOS update file contains:

- New BIOS file (including the Intel<sup>®</sup> Management Engine Firmware Image)
- Intel<sup>®</sup> Integrator Toolkit Configuration File (optional)
- Intel Flash Memory Update Utility

You can obtain either of these files through your computer supplier or by navigating to the Intel Desktop Board DH55HC page on the Intel World Wide Web site at:

<http://support.intel.com/support/motherboards/desktop>

Navigate to the DH55HC page, click "Latest BIOS and driver updates," select "BIOS Update [TCIBX10H.86A]," and download the ISO Image BIOS Update or Iflash BIOS Update utility file.

#### **Updating the BIOS with the ISO Image BIOS Update File**

The ISO Image BIOS update allows for the update of an Intel® Desktop Board BIOS to the latest production release regardless of the operating system installed on the computer's hard drive and without the need to remove the BIOS configuration jumper. It requires a blank CD-R, a read/writeable CD drive, and software capable of uncompressing and writing the ISO image file to CD.

The image is bootable and automatically launches a script to update the BIOS via the Iflash utility.

## $\hat{\mathbf{C}}$  CAUTION

*Do not interrupt the process or the system may not function properly.* 

Follow these instructions to upgrade the BIOS using the ISO Image BIOS file:

- 1. Download the ISO Image BIOS file.
- 2. Using software capable of writing an ISO image file to CD, burn the data to a blank CD.

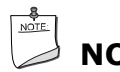

### **NOTE**

*Copying the ISO Image BIOS file to CD will not work. The completed CD should contain multiple files and a directory.* 

- 3. Insert the CD that was created in the CD-ROM drive of the computer to be upgraded and boot the system.
- 4. When the "Press ENTER to continue booting from CD-ROM" prompt appears, press the Enter key. The system will boot from the hard drive if no key is pressed within 15 seconds.
- 5. At the "Welcome to the Intel Desktop Board BIOS Upgrade CD-ROM" page, press any key to confirm the BIOS upgrade operation.
- 6. Wait for the BIOS upgrade process to complete.

### **B** CAUTION

*DO NOT POWER DOWN YOUR COMPUTER before the update is complete. The update may take up to 5 minutes.* 

#### **Updating the BIOS with the Iflash Memory Update Utility**

With the Iflash Memory update utility you can update the system BIOS from a bootable CD-ROM, bootable USB flash drive, or other bootable USB media. The utility available on the Intel World Wide Web site provides a simple method for creating a bootable CD-ROM that will automatically update your BIOS. The Iflash BIOS update files can also be extracted locally to your hard drive and copied to a bootable USB flash drive or other bootable USB media.

The Iflash Memory update utility allows you to update the BIOS and Intel Management Engine in flash memory

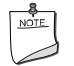

## **NOTE**

*Review the instructions distributed with the update utility before attempting a BIOS update.* 

## $\overline{\phantom{a}}$  CAUTION

*Do not interrupt the process or the system may not function properly.* 

- 1. Uncompress the BIOS update file and copy the .BIO file, IFLASH.EXE, and .ITK file (optional) to a bootable USB flash drive or other bootable USB media.
- 2. Configure the BIOS or use the F10 option during POST to boot to the USB device.
- 3. Manually run the IFLASH.EXE file from the USB device and manually update the BIOS.

#### **Recovering the BIOS**

It is unlikely that anything will interrupt the BIOS update; however, if an interruption occurs, the BIOS could be damaged. Due to BIOS size and recovery requirements, a CD-R with the .BIO file in the root directory will be required.

For more information about updating the Intel Desktop Board BIOS or recovering from a BIOS update failure, go to

<http://support.intel.com/support/motherboards/desktop/sb/CS-022312.htm>

# **A Error Messages and Indicators**

Intel Desktop Board DH55HC reports POST errors in two ways:

- By sounding a beep code and blinking the front panel power LED
- By displaying an error message on the monitor

## **BIOS Error Codes**

Whenever a recoverable error occurs during POST, the BIOS causes the board's speaker to beep and the front panel power LED to blink an error message indicating the problem (see [Table 17](#page-66-0)).

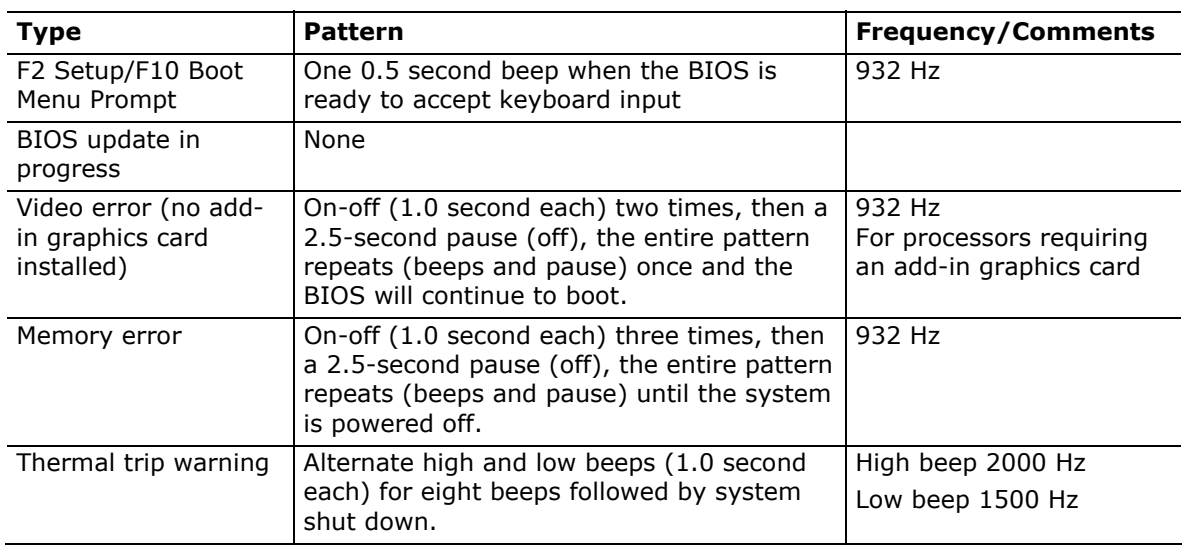

#### <span id="page-66-0"></span>**Table 17. BIOS Beep Codes**

| Type                                                   | <b>Pattern</b>                                                                                                    | <b>Note</b>                                         |
|--------------------------------------------------------|----------------------------------------------------------------------------------------------------|-----------------------------------------------------|
| F2 Setup/F10 Boot<br>Menu Prompt                       | None                                                                                                    |                                                     |
| BIOS update in<br>progress                             | Off when the update begins, then on for<br>0.5 seconds, then off for 0.5 seconds. The<br>pattern repeats until the BIOS update is<br>complete.                                    |                                                     |
| Video error (no add-<br>in graphics card<br>installed) | On-off (1.0 second each) two times, then a<br>2.5-second pause (off), the entire pattern<br>repeats (blink and pause) until the system<br>is powered off.                         | For processors requiring<br>an add-in graphics card |
| Memory error                                           | On-off (1.0 second each) three times, then<br>a 2.5-second pause (off), the entire pattern<br>repeats (blinks and pause) until the system<br>is powered off.                      |                                                     |
| Thermal trip warning                                   | Each beep will be accompanied by the<br>following blink pattern: .25 seconds on,<br>.25 seconds off,<br>.25 seconds on, .25 seconds off. This<br>results in a total of 16 blinks. |                                                     |

**Table 18. Front-panel Power LED Blink Codes** 

## **BIOS Error Messages**

When a recoverable error occurs during the POST, the BIOS displays an error message describing the problem. [Table 19](#page-67-0) gives an explanation of the BIOS error messages.

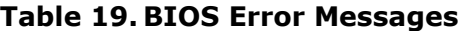

<span id="page-67-0"></span>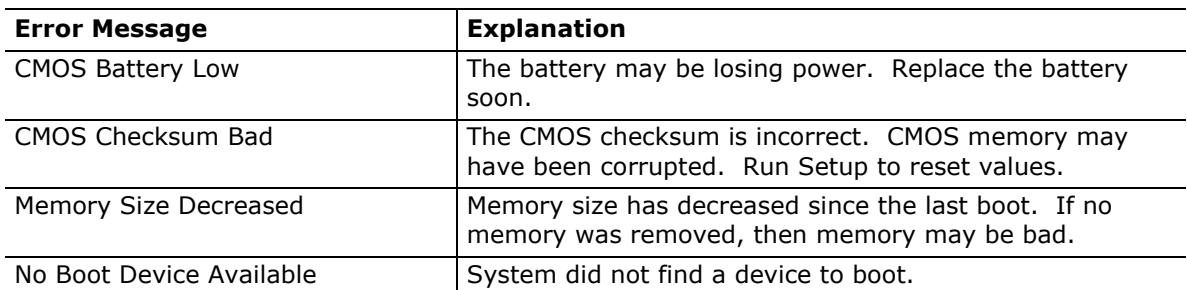

# **B Regulatory Compliance**

This appendix contains the following regulatory compliance information for Intel Desktop Board DH55HC:

- Safety standards
- European Union Declaration of Conformity statement
- Product Ecology statements
- Electromagnetic Compatibility (EMC) regulations
- Product certifications

## **Safety Standards**

Intel Desktop Board DH55HC complies with the safety standards stated in [Table 20](#page-68-0) when correctly installed in a compatible host system.

#### **Table 20. Safety Standards**

<span id="page-68-0"></span>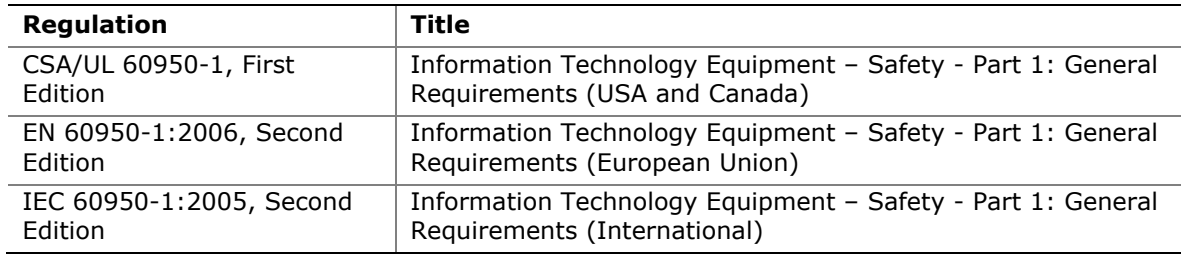

#### **Place Battery Marking**

There is insufficient space on this Desktop Board to provide instructions for replacing and disposing of the Lithium ion coin cell battery. For system safety certification, the statement below or an equivalent statement is required to be permanently and legibly marked on the chassis near the battery.

# **CAUTION**

*Risk of explosion if the battery is replaced with an incorrect type. Batteries should be recycled where possible. Disposal of used batteries must be in accordance with local environmental regulations.* 

A suitable caution label is included with Intel Desktop Board DH55HC.

For information about replacing the battery, go to page [57.](#page-56-0)

## **European Union Declaration of Conformity Statement**

We, Intel Corporation, declare under our sole responsibility that the product Intel<sup>®</sup> Desktop Board DH55HC is in conformity with all applicable essential requirements necessary for CE marking, following the provisions of the European Council Directives 2004/108/EC (EMC Directive) and 2006/95/EC (Low Voltage Directive).

The product is properly CE marked demonstrating this conformity and is for distribution within all member states of the EU with no restrictions.

# $\epsilon$

This product follows the provisions of the European Directives 2004/108/EC and 2006/95/EC.

*Čeština* Tento výrobek odpovídá požadavkům evropských směrnic 2004/108/EC a 2006/95/EC.

*Dansk* Dette produkt er i overensstemmelse med det europæiske direktiv 2004/108/EC & 2006/95/EC.

**Dutch** Dit product is in navolging van de bepalingen van Europees Directief 2004/108/EC & 2006/95/EC.

*Eesti* Antud toode vastab Euroopa direktiivides 2004/108/EC ja 2006/95/EC kehtestatud nõuetele.

*Suomi* Tämä tuote noudattaa EU-direktiivin 2004/108/EC & 2006/95/EC määräyksiä.

*Français* Ce produit est conforme aux exigences de la Directive Européenne 2004/108/EC & 2006/95/EC.

*Deutsch* Dieses Produkt entspricht den Bestimmungen der Europäischen Richtlinie 2004/108/EC & 2006/95/EC.

**Ελληνικά** Το παρόν προϊόν ακολουθεί τις διατάξεις των Ευρωπαϊκών Οδηγιών 2004/108/EC και 2006/95/EC.

*Magyar* E termék megfelel a 2004/108/EC és 2006/95/EC Európai Irányelv előírásainak.

*Icelandic* Þessi vara stenst reglugerð Evrópska Efnahags Bandalagsins númer 2004/108/EC & 2006/95/EC.

*Italiano* Questo prodotto è conforme alla Direttiva Europea 2004/108/EC & 2006/95/EC.

*Latviešu* Šis produkts atbilst Eiropas Direktīvu 2004/108/EC un 2006/95/EC noteikumiem.

*Lietuvių* Šis produktas atitinka Europos direktyvų 2004/108/EC ir 2006/95/EC nuostatas.

*Malti* Dan il-prodott hu konformi mal-provvedimenti tad-Direttivi Ewropej 2004/108/EC u 2006/95/EC.

*Norsk* Dette produktet er i henhold til bestemmelsene i det europeiske direktivet 2004/108/EC & 2006/95/EC.

*Polski* Niniejszy produkt jest zgodny z postanowieniami Dyrektyw Unii Europejskiej 2004/108/EC i 2006/95/EC.

*Portuguese* Este produto cumpre com as normas da Diretiva Européia 2004/108/EC & 2006/95/EC.

*Español* Este producto cumple con las normas del Directivo Europeo 2004/108/EC & 2006/95/EC.

*Slovensky* Tento produkt je v súlade s ustanoveniami európskych direktív 2004/108/EC a 2006/95/EC.

*Slovenščina* Izdelek je skladen z določbami evropskih direktiv 2004/108/EC in 2006/95/EC.

*Svenska* Denna produkt har tillverkats i enlighet med EG-direktiv 2004/108/EC & 2006/95/EC.

*Türkçe* Bu ürün, Avrupa Birliği'nin 2004/108/EC ve 2006/95/EC yönergelerine uyar.

#### **Product Ecology Statements**

The following information is provided to address worldwide product ecology concerns and regulations.

#### **Recycling Considerations**

As part of its commitment to environmental responsibility, Intel has implemented the Intel® Product Recycling Program to allow retail consumers of Intel's branded products to return used products to selected locations for proper recycling.

Please consult [http://www.intel.com/intel/other/ehs/product\\_ecology](http://www.intel.com/intel/other/ehs/product_ecology) for the details of this program, including the scope of covered products, available locations, shipping instructions, terms and conditions, etc.

#### 中文

作为其对环境责任之承诺的部分,英特尔已实施 Intel Product Recycling Program (英特尔产品 回收计划),以允许英特尔品牌产品的零售消费者将使用过的产品退还至指定地点作恰当的重复使用 处理。

请参考[http://www.intel.com/intel/other/ehs/product\\_ecology](http://www.intel.com/intel/other/ehs/product_ecology) 了解此计划的详情,包括涉及产品之范围、回收地点、运送指导、条款和条件等。

#### **Deutsch**

Als Teil von Intels Engagement für den Umweltschutz hat das Unternehmen das Intel Produkt-Recyclingprogramm implementiert, das Einzelhandelskunden von Intel Markenprodukten ermöglicht, gebrauchte Produkte an ausgewählte Standorte für ordnungsgemäßes Recycling zurückzugeben.

Details zu diesem Programm, einschließlich der darin eingeschlossenen Produkte, verfügbaren Standorte, Versandanweisungen, Bedingungen usw., finden Sie auf der [http://www.intel.com/intel/other/ehs/product\\_ecology](http://www.intel.com/intel/other/ehs/product_ecology)

#### **Español**

Como parte de su compromiso de responsabilidad medioambiental, Intel ha implantado el programa de reciclaje de productos Intel, que permite que los consumidores al detalle de los productos Intel devuelvan los productos usados en los lugares seleccionados para su correspondiente reciclado.

Consulte la [http://www.intel.com/intel/other/ehs/product\\_ecology](http://www.intel.com/intel/other/ehs/product_ecology) para ver los detalles del programa, que incluye los productos que abarca, los lugares disponibles, instrucciones de envío, términos y condiciones, etc.

#### **Français**

Dans le cadre de son engagement pour la protection de l'environnement, Intel a mis en œuvre le programme Intel Product Recycling Program (Programme de recyclage des produits Intel) pour permettre aux consommateurs de produits Intel de recycler les produits usés en les retournant à des adresses spécifiées.

Visitez la page Web [http://www.intel.com/intel/other/ehs/product\\_ecology](http://www.intel.com/intel/other/ehs/product_ecology) pour en savoir plus sur ce programme, à savoir les produits concernés, les adresses disponibles, les instructions d'expédition, les conditions générales, etc.

#### 日本語

インテルでは、環境保護活動の一環として、使い終えたインテル ブランド製品を指定の場所へ返送していただき、リ サイクルを適切に行えるよう、インテル製品リサイクル プログラムを発足させました。

対象製品、返送先、返送方法、ご利用規約など、このプログラムの詳細情報は、 [http://www.intel.com/intel/other/ehs/product\\_ecology](http://www.intel.com/intel/other/ehs/product_ecology) (英語)をご覧ください。

#### **Malay**

Sebagai sebahagian daripada komitmennya terhadap tanggungjawab persekitaran, Intel telah melaksanakan Program Kitar Semula Produk untuk membenarkan pengguna-pengguna runcit produk jenama Intel memulangkan produk terguna ke lokasi-lokasi terpilih untuk dikitarkan semula dengan betul.

Sila rujuk [http://www.intel.com/intel/other/ehs/product\\_ecology](http://www.intel.com/intel/other/ehs/product_ecology) untuk mendapatkan butir-butir program ini, termasuklah skop produk yang dirangkumi, lokasi-lokasi tersedia, arahan penghantaran, terma & syarat, dsb.
### **Portuguese**

Como parte deste compromisso com o respeito ao ambiente, a Intel implementou o Programa de Reciclagem de Produtos para que os consumidores finais possam enviar produtos Intel usados para locais selecionados, onde esses produtos são reciclados de maneira adequada.

Consulte o site [http://www.intel.com/intel/other/ehs/product\\_ecology](http://www.intel.com/intel/other/ehs/product_ecology) (em Inglês) para obter os detalhes sobre este programa, inclusive o escopo dos produtos cobertos, os locais disponíveis, as instruções de envio, os termos e condições, etc.

### **Russian**

В качестве части своих обязательств к окружающей среде, в Intel создана программа утилизации продукции Intel (Product Recycling Program) для предоставления конечным пользователям марок продукции Intel возможности возврата используемой продукции в специализированные пункты для должной утилизации.

Пожалуйста, обратитесь на веб-сайт [http://www.intel.com/intel/other/ehs/product\\_ecology](http://www.intel.com/intel/other/ehs/product_ecology) за информацией об этой программе, принимаемых продуктах, местах приема, инструкциях об отправке, положениях и условиях и т.д.

### **Türkçe**

Intel, çevre sorumluluğuna bağımlılığının bir parçası olarak, perakende tüketicilerin Intel markalı kullanılmış ürünlerini belirlenmiş merkezlere iade edip uygun şekilde geri dönüştürmesini amaçlayan Intel Ürünleri Geri Dönüşüm Programı'nı uygulamaya koymuştur.

Bu programın ürün kapsamı, ürün iade merkezleri, nakliye talimatları, kayıtlar ve şartlar v.s dahil bütün ayrıntılarını ögrenmek için lütfen [http://www.intel.com/intel/other/ehs/product\\_ecology](http://www.intel.com/intel/other/ehs/product_ecology) web sayfasına gidin.

## **Lead-free 2LI/Pb-free 2LI Board**

The electronics industry is transitioning to European Union (EU) Restriction of Hazardous Substances (RoHS)-compliant products. The RoHS legislation restricts the use of six materials. One of these restricted materials is lead. Lead is the most common and problematic of the RoHS restricted materials.

There are exemptions in RoHS that allow the use of lead in some very limited locations in electronic products. Maximum lead concentration values have been established for RoHS-compliant electronic products that allow up to 1000 ppm of lead.

Lead-free/Pb-free is a nickname that is often used (or misused) for RoHS-compliant products. In this case, the term "Lead-free/Pb-free" means that lead has been removed where required by the RoHS legislation but still may exist as an impurity below 1000 ppm.

The term "Lead-free 2LI/Pb-free 2LI" means lead-free second level interconnect (2LI). The balls, leads, or pads used to connect the component to a printed circuit board are lead-free, but the first level interconnect (FLI) is not lead-free. The use of lead in the FLI is acceptable because of the RoHS "flip chip" or "die bump" interconnect exemption.

Intel Desktop Board DH55HC is a lead-free second level interconnect product. [Table 21](#page-74-0) shows the lead-free second level interconnect marks as they appear on the board and accompanying collateral. These marks are based on JEDEC standard J-STD-609, "Marking and Labeling of Components, PCBs and PCBAs to Identify Lead, Lead Free and Other Attributes."

For more information concerning Intel's lead-free initiatives, refer to: [http://www.intel.com/technology/silicon/leadfree.htm.](http://www.intel.com/technology/silicon/leadfree.htm)

<span id="page-74-0"></span>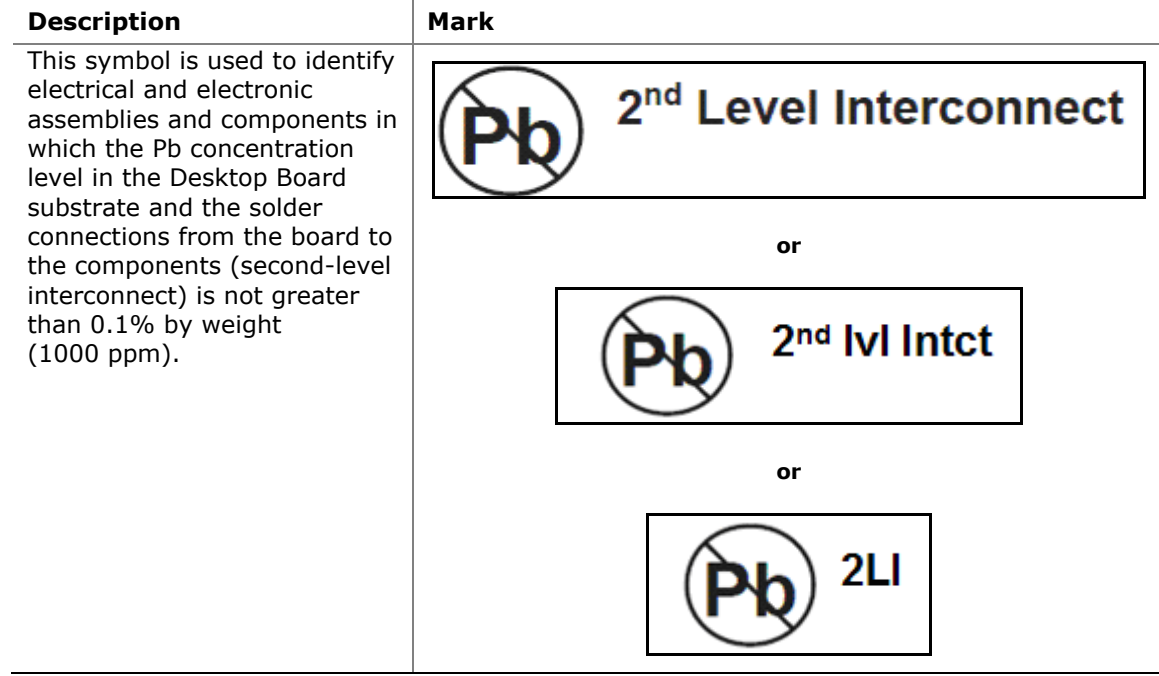

### **Table 21. Lead-Free Second Level Interconnect Marks**

# **Restriction of Hazardous Substances (RoHS)**

## **EU RoHS**

EU RoHS Directive 2002/95/EC restricts the use of the following six materials in various types of electronic and electrical equipment:

- Lead
- Mercury
- Cadmium
- Hexavalent chromium
- Polybrominated biphenyls (PBB)
- Polybrominated diphenyl ether (PBDE)

The maximum concentrations allowed are 0.1% or 1000 ppm (except for cadmium, which is limited to 0.01% or 100 ppm) by weight of homogeneous material.

Intel Desktop Board DH55HC complies with these restrictions.

### **China RoHS**

"China RoHS" is the term used by industry generally to describe legislation implemented by the Ministry of Information Industry (MII) in the People's Republic of China for the control of pollution by electronic information products (EIP). The official title of the China RoHS regulation is "Management Methods for Controlling Pollution by Electronic Information Products."

China RoHS bans the same substances and has the same limits as EU RoHS. However, the China RoHS regulation requires specific product marking and a selfdeclaration of the controlled substances contained in each product.

Intel Desktop Board DH55HC is a China RoHS-compliant product.

The required China RoHS mark indicates the product's Environmental Friendly Usage Period (EFUP). The EFUP is defined as the number of years for which listed controlled substances will not leak or chemically deteriorate while in the product. The EFUP for Intel Desktop Boards has been determined to be 10 years.

The EFUP for Intel Desktop Board DH55HC is shown in [Table 22.](#page-75-0)

<span id="page-75-0"></span>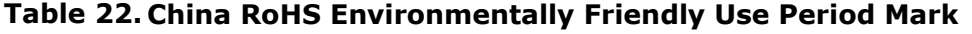

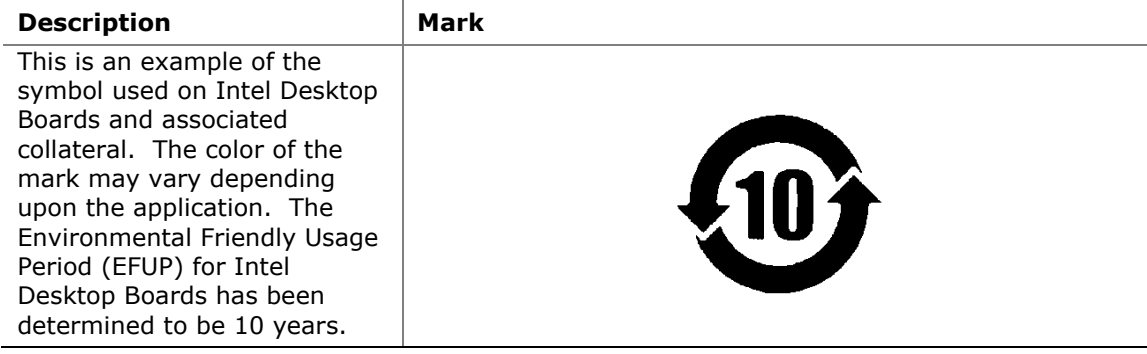

The China MII stipulates that a material Self Declaration Table (SDT) must be included in a product's user documentation. The SDT for Intel Desktop Board DH55HC is shown in [Figure 29.](#page-76-0)

### 关于符合中国《电子信息产品污染控制管理办法》的声明

## Management Methods on Control of Pollution from **Electronic Information Products** (China RoHS declaration)

### 产品中有毒有害物质的名称及含量

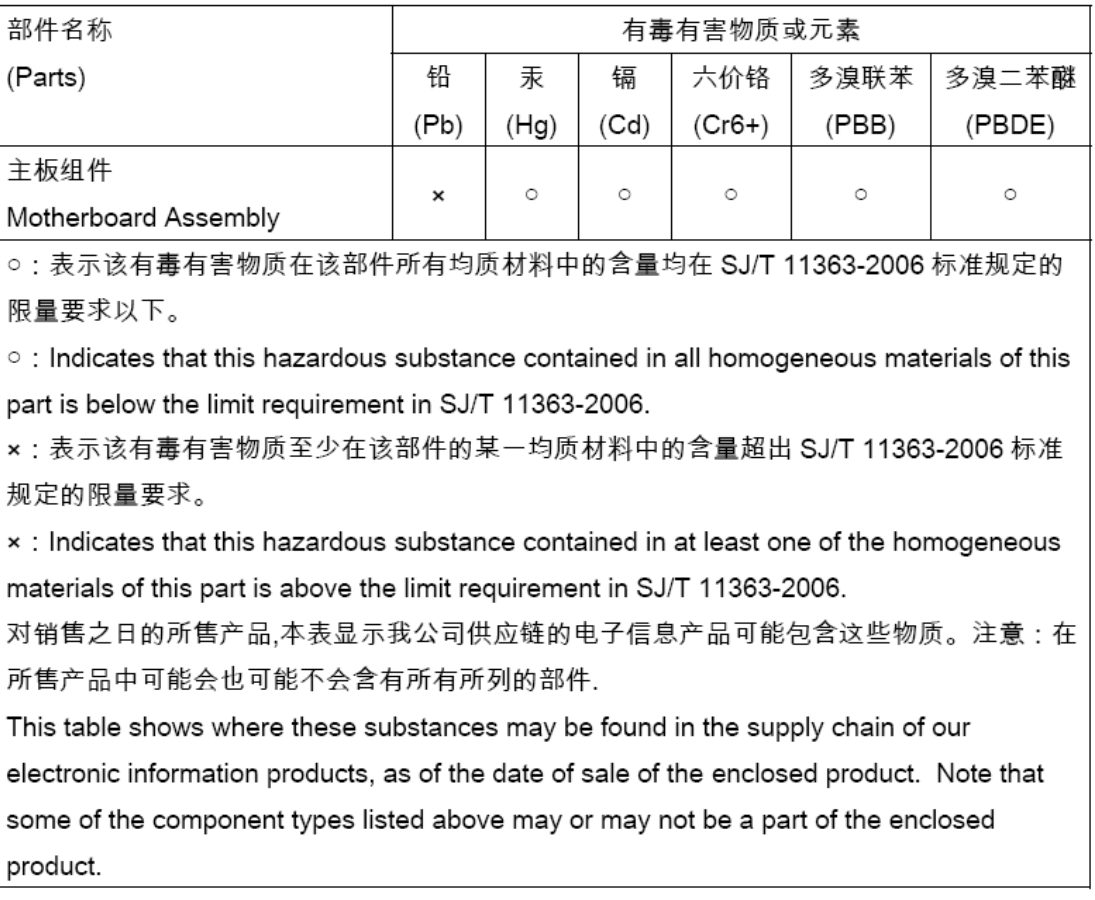

### <span id="page-76-0"></span>**Figure 29. Intel Desktop Board DH55HC China RoHS Material Self Declaration Table**

# **EMC Regulations**

Intel Desktop Board DH55HC complies with the EMC regulations stated in [Table 23](#page-77-0)  when correctly installed in a compatible host system.

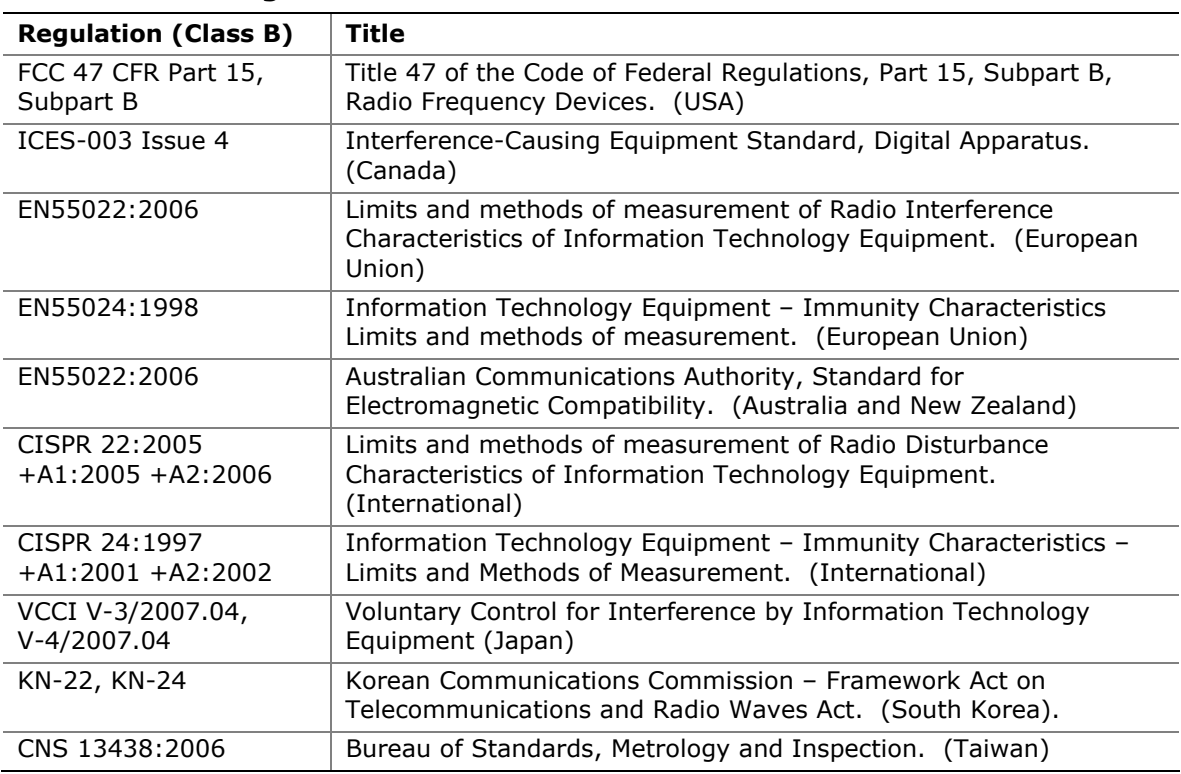

#### <span id="page-77-0"></span>**Table 23. EMC Regulations**

Japanese Kanji statement translation: This is a Class B product based on the standard of the Voluntary Control Council for Interference from Information Technology Equipment (VCCI). If this is used near a radio or television receiver in a domestic environment, it may cause radio interference. Install and use the equipment according to the instruction manual.

> この装置は、情報処理装置等電波障害自主規制協議会 (VCCI) の基準 に基づくクラスB情報技術装置です。この装置は、家庭環境で使用すること を目的としていますが、この装置がラジオやテレビジョン受信機に近接して 使用されると、受信障害を引き起こすことがあります。 取扱説明書に従って正しい取り扱いをして下さい。

Korean Class B statement translation: This is household equipment that is certified to comply with EMC requirements. You may use this equipment in residential environments and other non-residential environments.

이 기기는 가정용으로 전자파적합등록을 한 기기로서<br>주거지역에서는 물론 모든 지역에서 사용할 수 있습니다.

## **Ensure Electromagnetic Compatibility (EMC) Compliance**

Before computer integration, make sure that the power supply and other modules or peripherals, as applicable, have passed Class B EMC testing and are marked accordingly.

Pay close attention to the following when reading the installation instructions for the host chassis, power supply, and other modules:

- Product certifications or lack of certifications
- External I/O cable shielding and filtering
- Mounting, grounding, and bonding requirements
- Keying connectors when mating the wrong connectors could be hazardous

If the power supply and other modules or peripherals, as applicable, are not Class B EMC compliant before integration, then EMC testing may be required on a representative sample of the newly completed computer.

# **Product Certifications**

# <span id="page-79-0"></span>**Board-Level Certification Markings**

Intel Desktop Board DH55HC has the product certification markings shown in [Table 24.](#page-79-0)

### **Table 24. Product Certification Markings**

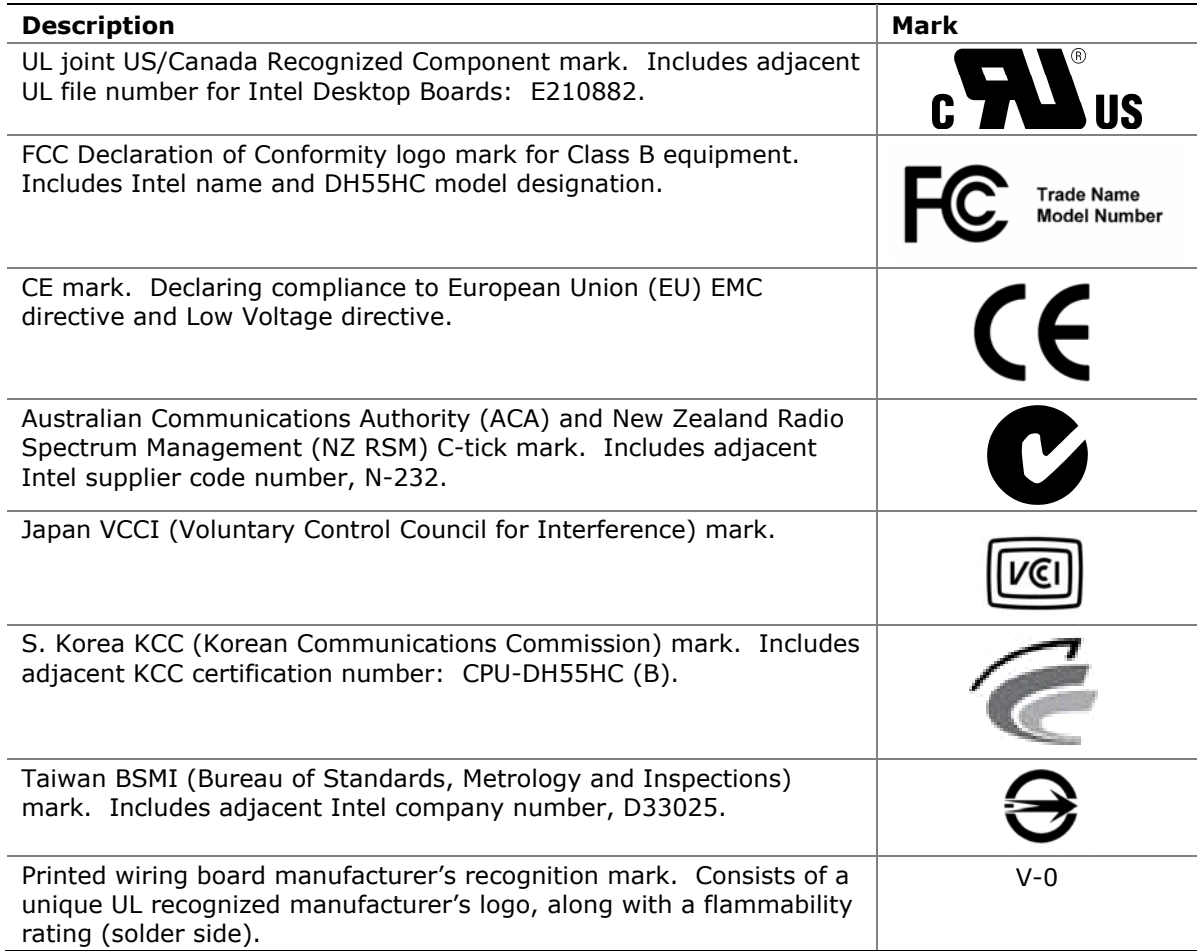

## **Chassis and Component Certifications**

Ensure that the chassis and certain components; such as the power supply, peripheral drives, wiring, and cables; are components certified for the country or market where used. Agency certification marks on the product are proof of certification. Typical product certifications include:

### **In Europe**

The CE marking signifies compliance with all applicable European requirements. If the chassis and other components are not properly CE marked, a supplier's Declaration of Conformity statement to the European EMC directive and Low Voltage directive (as applicable), should be obtained. Additionally, other directives, such as the Radio and Telecommunications Terminal Equipment (R&TTE) directive may also apply depending on product features.

### **In the United States**

A certification mark by a Nationally Recognized Testing Laboratory (NRTL) such as UL, CSA, or ETL signifies compliance with safety requirements. Wiring and cables must also be UL listed or recognized and suitable for the intended use. The FCC Class B logo for home or office use signifies compliance with electromagnetic interference (EMI) requirements.

### **In Canada**

A nationally recognized certification mark such as CSA or cUL signifies compliance with safety requirements. The Industry Canada statement at the front of this product guide demonstrates compliance with Canadian EMC regulations.

**Intel Desktop Board DH55HC Product Guide**